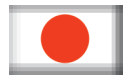

## **Studio Konnekt 48**

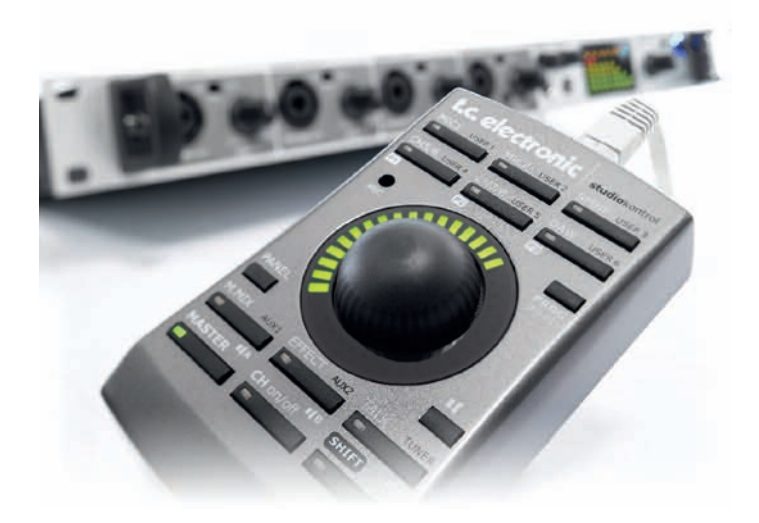

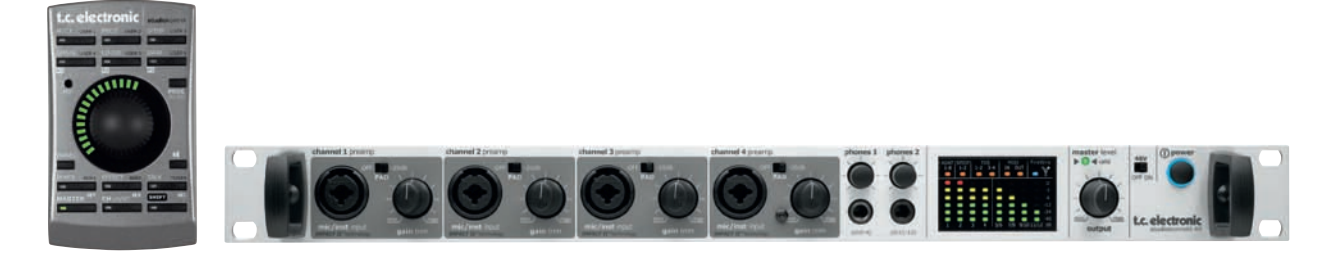

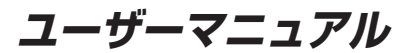

*Japanese Version*

**重要** *-* **安全のために**

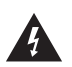

正三角形に括られた矢印付きの落雷マークは、人体に対して 有害な高電圧の電気ショックを与えうる部品が本体内部に配置 されていることを示します。

- 1 必ずお読みください。
- 2 この書類は手の届くところに保管してください。
- 3 全ての警告をお守りください。
- 4 全ての指示に従ってください。
- 5 本機を水気の近くで使用しないでください。
- 6 本体の手入れは、乾いた布で乾拭きしてください。
- 7 換気に必要となる本体の開口部は塞がないでください。本体の設置は、 製造者の指示に従ってください。
- 8 ラジエーター、ヒート・レジスター、ストーブ、音響用アンプリファ イア等、またそれに限定されないあらゆる熱を発する機器の近くに設 置しないでください。
- 9 極性プラグ、あるいは接地プラグの安全機構に手を加えないでください。 極性プラグは、二つの金属ブレードの内、片側が大きく設計されてい ます。接地プラグは、二つの金属ブレードに加えてアース用のピンが ございます。これらは、安全のための機構です。付属のプラグがコン セントの形状に合わない場合は、旧式のコンセントの更新について最 寄りの電気工事事業者までご相談ください。
- 10 電源ケーブルとプラグは、踏み付けられたりはさまれたりしない様に 設置してください。特に、プラグとコンセント、そして本体と電源ケー ブルが接続される周りにはご注意ください。
- 11 本機に設置するアクセサリーや装着器具は、製造者指定のもののみを ご使用ください。

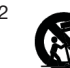

- 12 カート、スタンド、三脚、ブラケット、テーブルは製造者 が指定するもののみを使用してください。カートを使用する 際には、カートと荷物の移動による荷物の落下による事故に ご注意ください。
- 13 落雷を伴う天候の場合、あるいは本機を長期間使用しない場合は、本機 の電源ケーブルをコンセントから抜いてください。
- 14 本体の点検・修理が必要となった場合は、必ず有資格の技術者までご 連絡ください。付属の電源ケーブルやプラグが破損した、液体を本体に こぼした、本体シャーシ内に異物が入ってしまった、雨や過度の湿度に さらした、本体の動作異常が生じた、本体を落としたなど、原因に関わ らず本機に破損が生じた場合はサービスが必要です。

#### **警告!**

• 本体に水が垂れたり、はねる環境での保管・使用は避け、花瓶等液体の 入った物を本体の上に置かないでください。電気ショック、あるいは 火事等の恐れがあります。

説明書に含まれていることを示します。

正三角形に括られた「!」サインは、本体の使用上、あるいは サービス/メンテナンス上で、重要な情報が製品に同梱の取扱

- 必ずアースを正しく接続してください。
- 製品に同梱されているのと同様の、アース付 3 芯の電源ケーブルを使用 してください。
- 適切な電源ケーブルとプラグ形状・動作電圧は地域によって異なります。
- 以下の表に従い、各地域の規格に準拠した電源ケーブルを使用してく ださい。

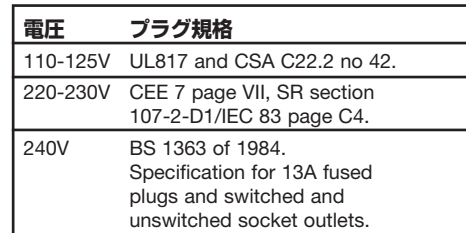

- 本機は、電源ケーブルの抜き差しが容易に行える、コンセントの近くに 設置してください。
- コンセントから完全に絶縁するには、パワーサプライのケーブルをコン セントから外してください。
- パワーサプライのプラグは容易に抜き差しができる様にしてください。
- 閉じられた空間に設置しないでください。
- 本体を開けないでください。人体に対して有害な高電圧の電気ショック の恐れがあります。

#### **注意**

本マニュアルに明示されていない本体への変更・改造を行った場合、本機器 を操作する権利を失うことがあります。

#### **サービスについて**

- 本体内にユーザ保守可能なパーツはございません。
- サービスが必要となった場合は、必ず有資格の技術者までご連絡くだ さい。

# *EMC / EMI & CERTIFICATE OF CONFORMITY -* **海外準拠基準に基づく記載**

#### **EMC / EMI**

本機器は FCC 基準 Part 15 に準ずる Class B デジタル機器の制限事項に適合 するための試験に合格しています。

これらの制限事項は、居住地域での設置時に生じうる有害な電波障害を規制 するために制定されたものです。本機器は無線周波エネルギーを生成・使用 しており、これを放射することがあります。指示に従った設置と使用を行わ ないと、無線通信に障害を及ぼす可能性があります。しかしながら、特定の 設置状況において電波障害を起こさないという保証はありません。本機器が ラジオやテレビの受信に障害を与えていないかを判断するには、本機器の 電源を落としてから再投入してください。障害を及ぼすことがわかった場合、 次の方法で障害の解消を試みることを推奨します。

- 受信アンテナの方向、設置場所を変更する
- 本機器と受信機の距離を遠ざける
- 本機器を受信機とは別の系統の電源回路に接続する
- 必要に応じて、販売代理店、または経験のある無線/ TV の専門技術者に 問い合わせてください。

#### **For Customers in Canada:**

This Class B digital apparatus complies with Canadian ICES-003.

Cet appareil numérique de la classe B est conforme à la norme NMB-003 du Canada.

本 Class B 電子機器は、カナダ ICES-003 に準拠しています。

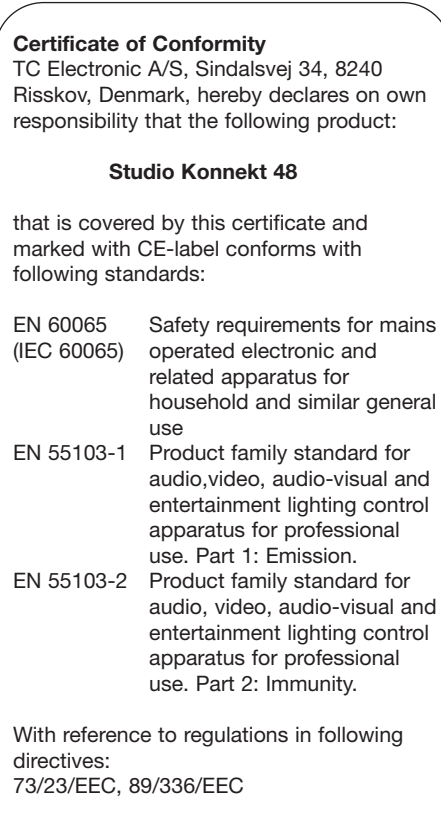

Issued in Risskov, September 2007 Mads Peter Lübeck Chief Executive Officer

## **イントロダクション**

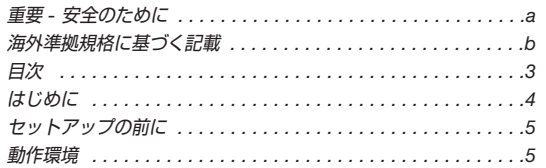

## **概要**

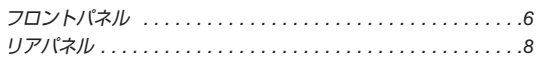

### **コントロールパネル**

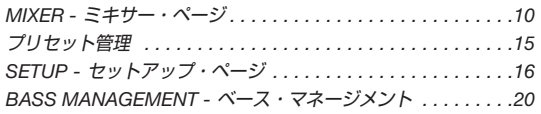

## **セットアップ例**

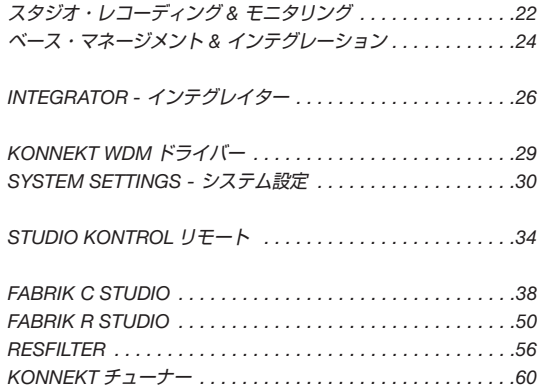

## **付録**

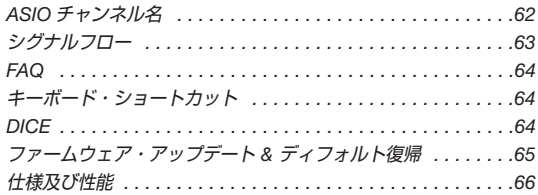

**StudioKonnekt 48 は、ワールドクラスの DSP エフェクト/豊富な I/O オプション/スピーカー・マネージメント等のパワフルなツールを搭載し、レコーディ ングからミックスそしてモニタリングまで、スタジオにおけるワークフロー全般においてプロフェッショナル・レベルでの高い基本性能を実現します。**

#### **IMPACT II™ プリアンプ搭載の豊富な I/O**

- IMPACT II™ プリアンプを4基搭載
- 同時使用可能 12 アナログ・イン/ 12 アナログ・アウト
- ハイレゾリューション・インプット・メーター
- 96 kHz ADAT (8 系統 / SMUX)、ワードクロック、S/PDIF
- 24 イン/ 24 アウトの DAW ストリーミング・チャンネル
- デジタル・コントロールされたアナログ XLR メイン出力端子
- 独立レベル・コントロール/ソース再生可能ヘッドホン端子× 2

## **48 ビット/ダブルプレシジョン・サミング**

### **24/8 チャンネル・デジタル・ミキサー**

- トータル・リコール/ DSP エフェクト・インサート・ポイント設定 可能 24/8 チャンネル・デジタル・ミキサー
- 柔軟なアウトプット・ルーティング
- 48 ビット/ダブルプレシジョン・サミング、56 ビット内部処理
- トークバック機能:ディム・プレイバック/リッスンバック機能
- 柔軟なアウトプット・ルーティングが可能な AUX センド・バス

#### **AIR™ テクノロジーをベースとしたスピーカー・マネージメント**

- Dynaudio Acoustics AIR™ モニター・シリーズをベースとしたスピー カー・マネージメント機能
- サラウンドにフル対応
- スピーカー毎のレベルやディレイ・アラインメントを 0.1dB / 0.1ms 単位で調整可能
- 周波数クロスオーバー・ポイントの切替可能
- リモート・コントローラーからも切替可能な 3 種類のモニター・セッ ティング設定

本マニュアルをご一読の後でご質問等がございましたら、www.tcelectronic.com からアクセス可能な TC Support サポート・ サービスをご利用ください。弊社では、マニュアルの改訂の際にお問い合わせの多い内容を含めるように努力をしております。 マニュアルのアップデートはウェブサイトから PDF 形式でダウンロードできます。マニュアルのレビジョン番号はページ 3 に 記載されています。

#### **ワールドクラスの DSP エフェクト**

- System 6000 搭載のアルゴリズムをベースに開発された Fabrik C Studio、4 バンド・マルチバンド・コンプ/ 4 バンド EQ
- Reverb 4000 アルゴリズムをベースに開発された Fabrik R リバーブ
- 全プラグイン VST/AU 対応
- チューナー内蔵
- ResFilter Hi/Lo カットフィルター
- Assimilator Konnekt プラグイン
- Integrator プラグイン

#### **トークバック用マイク内蔵デスクトップ・リモート・コントロール**

- 手の平に収まるコンパクトなボディにミキサーのコントロール機能を 凝縮
- トークバック用マイク内蔵
- ハイレゾリューション LED ライトリング

#### **その他**

- DICE II JetPLL™ ジッター除去テクノロジー
- クロック・リカバリー機能
- 他の Konnekt 製品と接続し併用できる拡張性

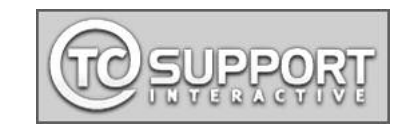

# **セットアップの前に**

#### **開梱**

- 化粧箱を上から開き、ケーブルを取り出します。
- 発泡スチロールを取り出し、両手で Studio Konnekt 48 を取り出し ます。
- Studio Konnekt 48 のビニール袋を外します。
- Studio Konnekt 48 本体に搬送による破損等が見られないことを確認し ます。
- 本体が破損している場合は、宅配業者と販売店にご相談ください。
- 本体が破損している場合は、全ての梱包物を保管してください。これら は、搬送時に過度の衝撃等が加わったことの証明として必要となること があります。
- 将来的な搬送の可能性に備え、全ての梱包物を保管しておくことをお勧 めいたします。

#### **梱包物の確認**

次の梱包物が含まれていることをご確認ください。

- Studio Konnekt 48 オーディオ・インターフェイス本体
- Studio Konnekt 48 リモートならびにケーブル
- FireWire ケーブル
- ソフトウェア等を含む CD-ROM

### **動作環境**

#### **Mac OSX 10.4**

- PowerPC (1 GHz 以上)または Intel CPU 搭載機
- 最低 512 MB RAM
- FireWire (IEEE 1394) ポート\*
- $-$  OS X 10.4.10

#### **Windows XP SP2 または Vista x32**

- Pentium 4、1.6 GHz 以上
- 最低 512 MB RAM
- FireWire (IEEE 1394) ポート\*
- Windows XP

\* Konnekt は、専用の FireWire バスで使用することを推奨します。コンピューターに 複数の FireWire 端子が用意されている場合でも、それらは通常全て同一のバスに接続 されています。Konnekt はいずれの端子にも接続できますが、外部ハードディスク 等他の機器を接続する場合はそれらの機器を別のバスに接続することを推奨します。 通常、この増設は FireWire PCI カードなどで行います。この場合も、一般的には複数 の端子を搭載していますが、それらは同一のバスで作動します。

#### **ソフトウェアのインストール**

- 最新のソフトウェアをご使用ください。 www.tcelectronic.com/software からダウンロードできます。
- Konnekt を接続する前にソフトウェアをインストールすることを推奨し ます。
- Konnekt のパッケージまたは CD に含まれる **Konnekt インストール・ ガイド**をご参照ください。
- ソフトウェアのインストールに詳しい場合は、CD-ROM をドライブに 挿入し、指示に従ってインストールを進めてください。

#### **TC Near コントロールパネル**

Konnekt ドライバーが正しくインストールされている場合、TC Near コント ロールパネルを起動させることができます。

#### Windows 機の場合:

スタート/プログラム/TC Electronic / TC Near を開きます。 Windows コントロールパネルからアクセスすることも可能です。

#### Mac 機の場合:

/アプリケーション/ TC Near を開きます。 システム環境設定からアプリケーションを起動させることも可能です。

# **フロントパネル**

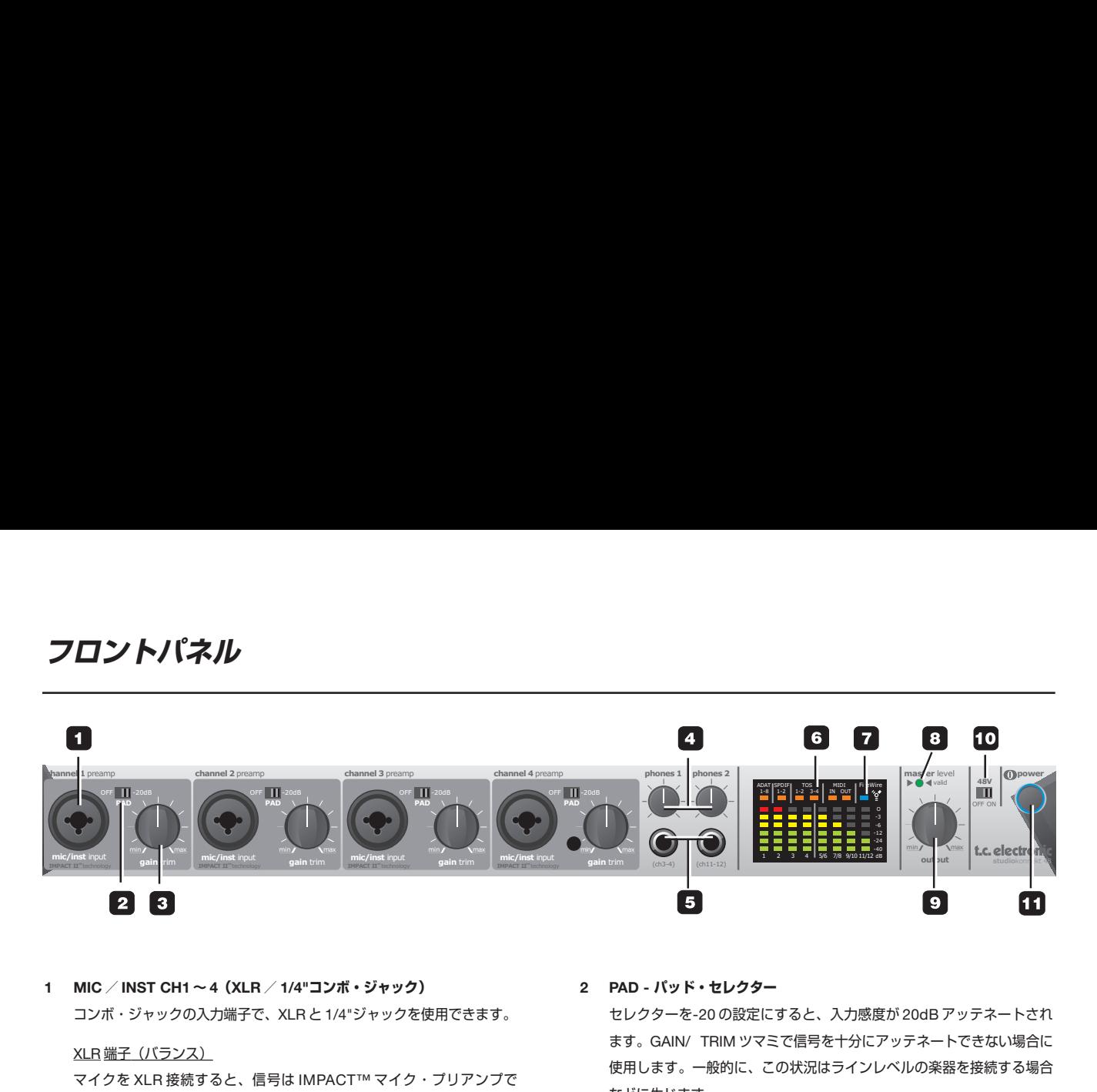

**1 MIC / INST CH1 ~ 4(XLR / 1/4"コンボ・ジャック)** コンボ・ジャックの入力端子で、XLR と 1/4"ジャックを使用できます。

#### XLR 端子(バランス)

マイクを XLR 接続すると、信号は IMPACT™ マイク・プリアンプで プロセスされます。

- ファンタム・パワーを必要とするコンデンサー・マイクを使用する場合 は、(10) の通りファンタム・パワーを ON にします。
- メーター 1 ~ 4 の入力レベル LED (6) は入力レベルを示します。赤い 0 dB LED の点灯は、信号がホット過ぎることを示します。この場合は、 GAIN TRIM ポテンションメーターで入力ゲインを調節するか、 PAD/-20 dB スイッチを使います。

#### 1/4"端子

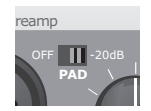

1/4"ジャックに接続された信号は、高品質な Hi-Z 回路にルーティング されます。この回路は、ストラトキャスターのパッシブ・ピックアップ ふります。 のギター等を直接接続する様にデザインされています。 **IMPACTII IMPACTII IMPACTII IMPACTII IMPACTII IMPACTII IMPACTII IMPACTII IMPACTII IMPACTII IMPACTII IMPACTII IM**<br>されます。この回路は、ストラトキャスターのパッシブ・ピックアップ<br>のギター等を直接接続する様にデザインされています。 **gain** trim **gain** trim **gain** trim **gain** trim )<br>ックに接続された信号は、高品質な Hi-Z 回路にルーティング イアホンやヘッドホンから過度の<br>。この回路は、ストラトキャスターのバッシブ・ピックアップ なります。

フロントパネルのジャック入力はアンバランス仕様です。TRS のバラ ンス機器を接続する場合は、リアパネルのライン入力を使用します。

**2 PAD - パッド・セレクター**

セレクターを-20 の設定にすると、入力感度が 20dB アッテネートされ ます。GAIN/ TRIM ツマミで信号を十分にアッテネートできない場合に 使用します。一般的に、この状況はラインレベルの楽器を接続する場合 などに生じます。

- **3 GAIN/TRIM ゲイン/トリム** 入力レベルを設定します。[前述(2)参照]
- **4 PHONES 1/2 ヘッドホン 1/2 ノブ** ヘッドホン出力 1/2 のレベル・コントロールです。
- OFF OFF OFF OFF -20dB -20dB -20dB -20dB **PAD PAD PAD PAD c**hannel **channel present present present present present present present present present present present present present present present present present present present present present present present present present pre** <sup>,</sup>を持ち<br>-ジの解 レを持ち<br>—ジの解<br>-**5 PHONES 1/2 - ヘッドホン 1/2 端子** ヘッドホンを接続するための端子です。2 セットのヘッドホンを接続 できます。各ヘッドホン出力は、独立したレベル・コントロールを持ち ます。各出力に別のミックスを送ることも可能です。MIXER ページの解 説をご参照ください。

 $\pm$ に被爆すると、<br> 警生 | イアホンやヘッドホンから過度の音圧に被爆すると、難聴の原因と なります。

#### **6 メーター**

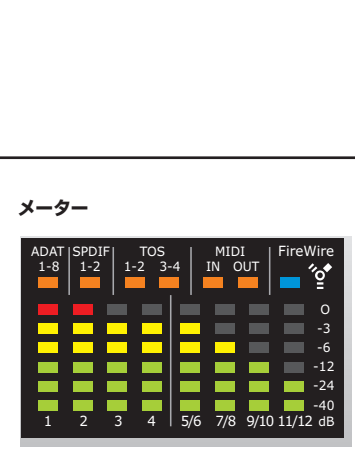

1、2、3、4: フロントパネルの入力端子に入力された信号のレベルを 表示します。

5/6、7/8、9/10、11/12: リアパネルの入力端子に入力された信号の レベルを表示します。メーターは、チャンネル・ペアの内レベルの高い 方を表示します。

ADAT、S/PDIF、TOS: デジタル・チャンネルのロック・ステータスを 示します。ロック時にオレンジに点灯します。

MIDI: オレンジの LED で、MIDI In/Out の状態を示します。

#### **7 FIREWIRE /パワー LED インジケーター**

Studio Konnekt 48 が FireWire 接続されている場合、次の通り、LED が作動の状況を示します。

- 点灯: FireWire 接続されていることを示します。
- 点滅: ファームウェアのアップデート中であるか、ハードウェア・エ ラーまたは FireWire のコミュニケーション・エラーが生じて いることを示します。
- オフ: ドライバーがインストールされていないなどの理由で、Studio Konnekt 48 がドライバーに正しくリンクしていないことを示 します。

#### **8 VALID - 有効 LED**

マスター・アウトプット・レベルは OUTPUT ノブ/ Studio Kontrol リ モート/ TC Near ソフトウェア・ミキサーのいずれかから設定できま す。VALID LED は、ノブの位置が実際のレベル設定と一致している場合 に点灯します。

#### **output studio**konnekt48 **9 OUTPUT - アウトプット・レベル・コントロール** 出力レベルを設定します。ノブを操作すると、その設定が優先されます。

#### **10 48V - ファンタム・パワー**

XLR / 1/4"コンボ・ジャックの XLR 端子を使用している際にこのボタ ンを押すと、+48V ファンタム・パワーが ON になります。ファンタ ム・パワーは、ライン・ドライバーやコンデンサー・マイクへの電源供 給に使用します。

#### マイクには、大まかに分類して 3 種類ございます。

コンデンサー・マイク - ファンタム電源が必要です(専用バッテリーま たは電源供給ユニットが付属する一部の機種を除く。マイクの仕様をご 確認ください)。

エレクトロダイナミック・マイク - ファンタム電源は不要ですが、通常 はマイクに危害は与えません。

### リボン・マイク *-* **ファンタム電源を供給すると、マイクを破損する可能 性があります。使用前に、マイクの説明書等の指示を読み、それに従っ てください。**

ファンタム電源を必要とするのは、コンデンサー・タイプのマイクのみ です。しかしながら、例えば、CH. 1 にコンデンサー・マイクを、CH. 2 に Shure SM57 などのエレクトロダイナミック・マイクを接続するこ とに問題はありません。また、XLR 端子経由でのみ電源を供給するため、 ファンタム・パワーを ON にして片方の入力にコンデンサー・マイクを 接続しながら、もう片方のチャンネルにギターからの出力を 1/4"ジャッ クに接続することも可能です。

**11 POWER - パワー・ボタン** 電源をオン/オフします。

**リアパネル**

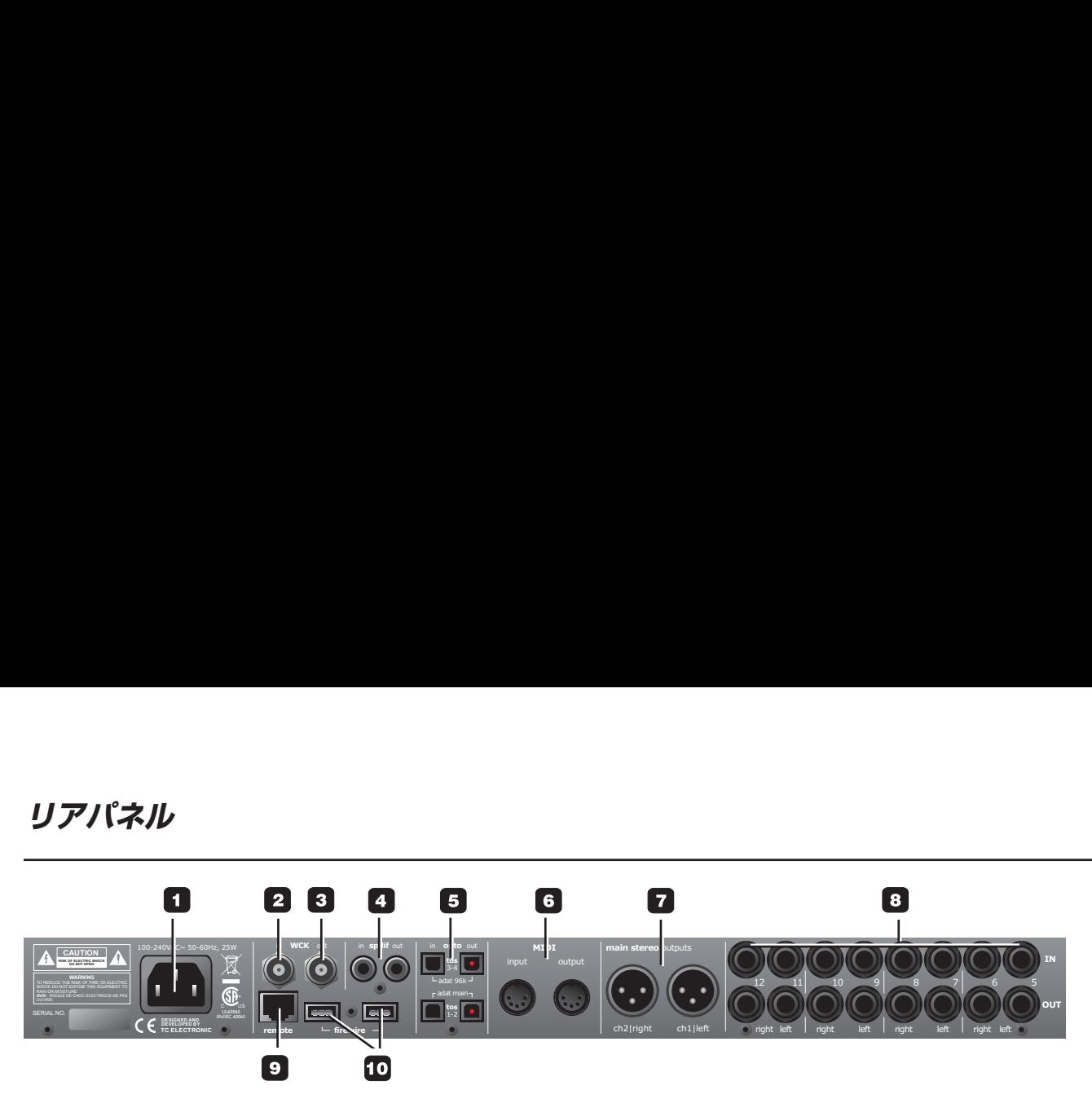

#### **1 電源入力**

電源の入力です。Studio Konnekt 48 はスイッチモード電源を採用して おり、100 ~ 240 VAC を使用できます。

#### **2 WCK IN - ワードクロック入力**

外部ワードクロック・ジェネレーターを使用する場合は、この BNC 端子にワードクロック信号を供給し、SYSTEM SETTINGS ページの SYNC SOURCE を「Word Clock」に設定してください。

#### **3 WCK OUT - ワードクロック出力**

DICE II チップの搭載により、Studio Konnekt 48 は優れたマスター・ クロック・ジェネレーターとして機能します。接続には標準 BNC 端子 を使用します。

#### **4 S/PDIF IN/OUT - S/PDIF 入出力**

24 ビット、2 チャンネルの S/PDIF デジタル入出力端子です。標準的な 入出力として以外にも、例えば外部デジタル・エフェクト機を接続して センド・エフェクトとして使用することも可能です(「セットアップ例」 セクション参照)。

#### **5 ADAT/TOSLINK 入出力**

光端子経由で、オプティカル S/PDIF または ADAT 信号を入出力でき ます。

#### ADAT 1-8

標準サンプルレートでは、1 本のライトパイプ・ケーブルで 8 チャン ネルの信号を扱えます。MAIN コネクターを使用します。

ダブル・サンプルレートでは、2 本のライトパイプ・ケーブルで 8 チャ ンネルの信号を扱います。MAIN と 96 kHz コネクターを併用します。

TOSLINK

最大 4 チャンネルの S/PDIF 信号を入出力できます。

#### **6 MIDI IN / OUT**

標準 MIDI IN/OUT 端子です。Studio Konnekt 48 をスタンドアロ ン・モードで使用する場合は、MIDI OUT は常に MIDI THRU として機 能します。

#### **7 MAIN STEREO OUTPUTS - メイン・ステレオ・アウトプット**

デジタル・コントロールのトゥルー・アナログ・メイン・アウト端子で す。ピン結線は次の通りです。

- ピン1 グラウンド
- ピン2 ホット
- ピン3 コールド
- **8 インプット/アウトプット端子 - チャンネル 5 ~ 12**

チャンネル 5 ~ 12 用の、バランス 1/4"ジャックの入出力端子です。 ライン入力感度 (-10 / +4 dB) は TC Near の MIXER ページで切り 替えられます。

#### **9 REMOTE - リモート**

Studio Kontrol リモートを接続するための RJ-45 端子です。

**10 FIREWIRE - FIREWIRE コネクター**

コンピュータまたは複数台の Konnekt を接続するための IEEE 1394 コネクターです。

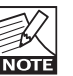

*FireWire* コネクターを接続する際には、端子を正しい向きで挿入 する様にお気をつけください。

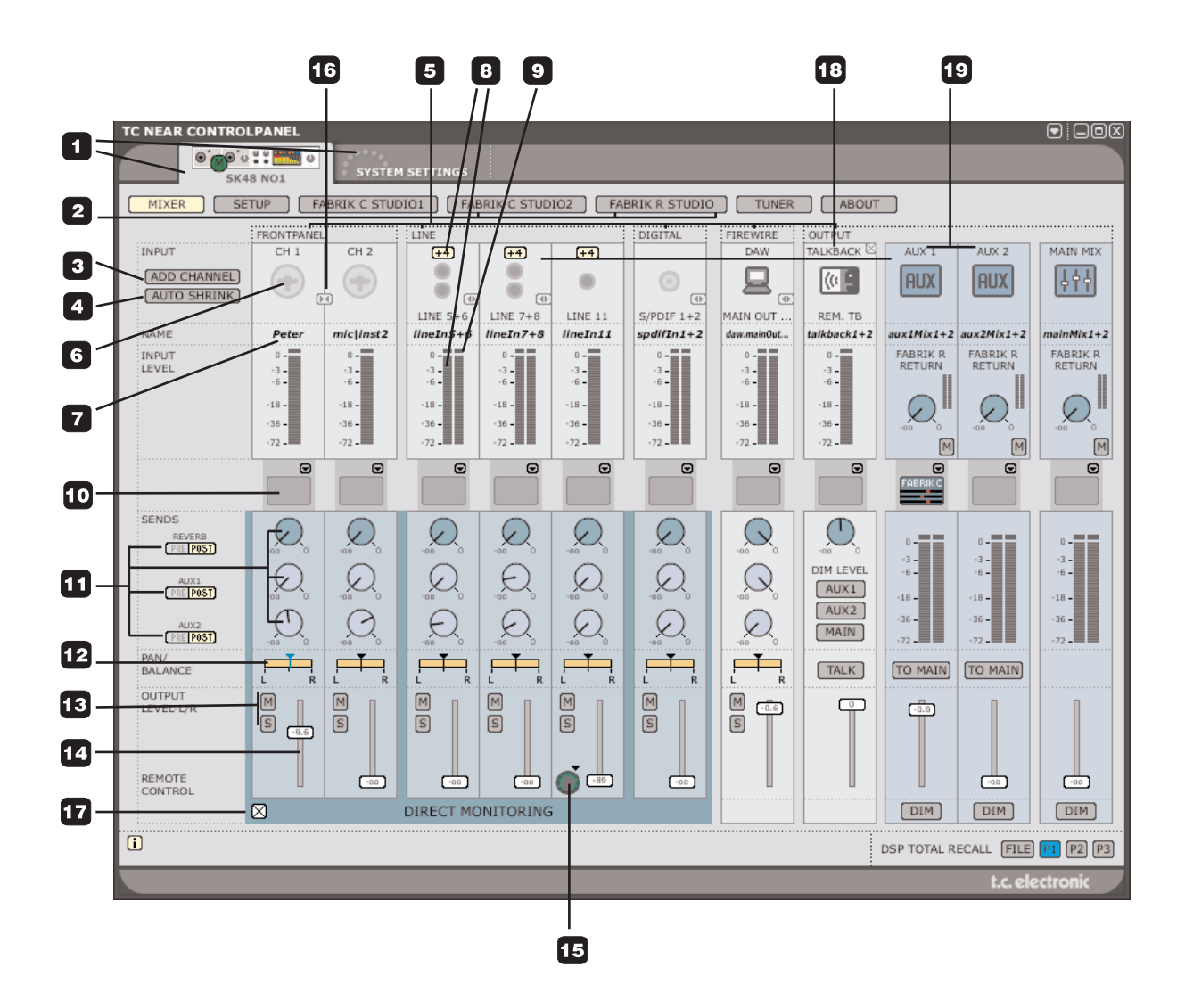

#### **1 セレクト・タブ**

セットアップ内の Konnekt と、SYSTEM SETTINGS ページを切り替え ます。

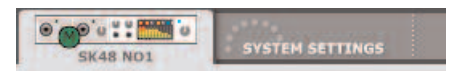

#### **2 ページ・タブ**

選択した Konnekt のミキサー/セットアップ/エフェクト/チュー ナー・ページを切り替えます。

#### **3 ADD CHANNEL - チャンネル追加**

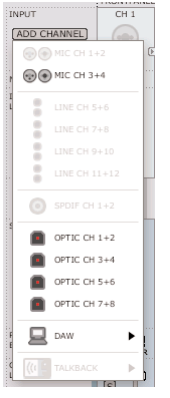

視認性を高めるために、ディフォルトのミキサ ー・レイアウトでは全てのチャンネルは表示され ません。このドロップダウン・メニューから、表 示させるチャンネル(またはチャンネル・ペア) を追加できます。すでに表示されているチャンネ ルはグレーで表示され、選択できません。選択で きるチャンネルは通常の色で表示されます。

ミキサーの最大チャンネル数は 24 イン/ 8 アウト です。

#### **チャンネル消去**

チャンネルを追加できるのと同様に、未使用のチャンネルを非表示と することができます。消去できるチャンネルは、右上の角にある小さい 「×」をクリックします。

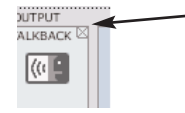

「AUTO SHRINK」の解説もご参照ください。

#### **4 AUTO SHRINK - 自動縮小**

「チャンネル消去」機能は未使用の入力チャンネルを完全に非表示と するのに対して、自動縮小を選択すると未使用のチャンネルは縮小版で 表示されます。

#### 例

*Studio Konnekt 48* の入力端子にケーブルを未接続の状態で *AUTO SHRINK* ボタンを押すと、このような表示となります。

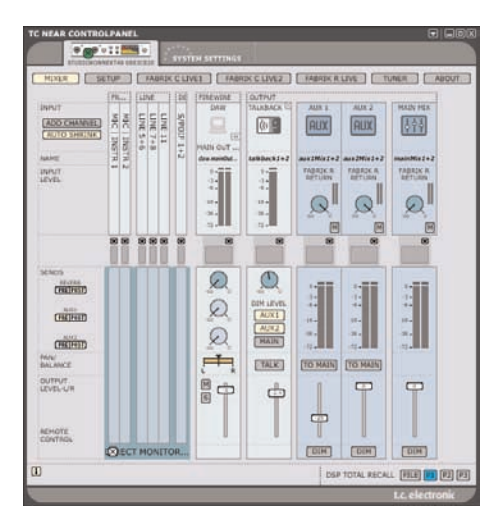

#### **5 チャンネル・タイプ**

入力のタイプを示します。フロントパネル、デジタル、DAW、FireWire 出力、ライン等、種類別にまとめられています。

#### **6 CH 1 ~ 4 オート・センシング(自動感知)インプット**

フロントパネルの CH 1 ~ 4 入力はオート・センシング機能を装備して おり、接続した端子の種類を自動的に検知して、XLR(マイク)または 1/4"ジャック(インストゥルメント)のいずれかをグラフィカルに表示 します。

## **コントロールパネル/** *MIXER -* **ミキサー・ページ**

オプションは次の通りです:

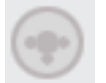

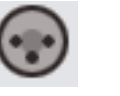

接続なし マイク/ インストゥルメント/ *XLR* ジャック

**7 NAME - チャンネル名 (エディット可能)** ミキサーのチャンネルには名称をあたえることができます。マウスのポ インタを合わせて、クリックするとテキストを入力できます。

## **各チャンネル共通のコントロール**

**8 入力メーター & +4/-10 dB センシティビィ**

メーターは、入力チャンネルの信号レベルを示します。入力信号が稀な ピークで「0」に到達する状態で最善の S/N 比が得られます。レベルの 調節は、ソースの出力で行います。また、-10/+4 dB ボタンをクリック することで、ライン・インプットの感度を切り替えることができます。

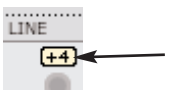

**9 クリップ LED(赤)** クリップ LED の点灯は、信号がホットすぎることを示します。ソースの 出力でレベルを下げてください。

### **10 チャンネル・インサート**

チャンネル・メーターのすぐ下にあるドロップダウン・メニューから、 2 つある Fabrik C チャンネル・ストリップのいずれかをインサートでき ます。使用しないことも可能です。

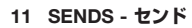

各チャンネルは、AUX センド 2 つと Fabrik R リバーブの、合計 3 系統 のセンドを持ちます。それぞれ、プリ/ポスト・フェーダーを切り替え られます。センドのルーティングは SETUP ページで指定します。

- **12 PAN/BALANCE パン/バランス** 左マウス・ボタンでパンを設定します。CTRL+ シフト + 左マウス・ボ タンでセンターに復帰します。
- **13 M/S ミュート/ソロ** M を押すとチャンネルの出力をミュート、S を押すとソロします。
- **14 チャンネル・フェーダー** チャンネルの出力フェーダーです。
- **15 フェーダー・アサイン - リモート・コントロール・シンボル** ディフォルトで、いくつかのチャンネルと機能が Studio Kontrol リモー トにアサインされています。「Add Channel」機能で追加したチャンネ ルにはリモート・コントロール・シンボルが表示されます。

このシンボルをクリックすることで、リモートのシフト・モードのボ タン 1 ~ 6 に割り当てることができます。リモート・シンボルを押し、 ドロップダウン・メニューでボタン 1 ~ 6 を指定します。

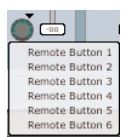

### **16 チャンネル・ペア・リンク/アンリンク**

チャンネル・ペアをリンクする、またはリンクを解除します。

(次ページ参照)

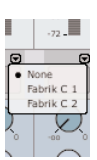

# **コントロールパネル/** *MIXER -* **ミキサー・ページ**

例

リンク アンリンク(リンク解除)

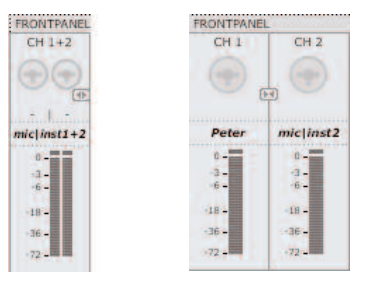

**17 モニター・ミックス・オン/オフ** TC Near のダイレクト・モニタリング機能をオン/オフ します。 ター・ミックス・オン/オフ<br>Nearのダイレクト・モニタリング†<br>す。<br>**PUT SECTION - 出力セ**<br>クバック機能<br>ークバック・マイク

## **OUTPUT SECTION - 出力セクション**

**18 トークバック機能**

MIC - トークバック・マイク

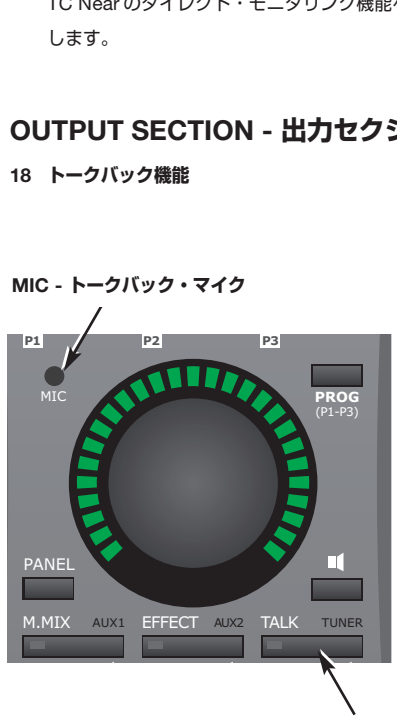

**TALK - トークバック・ボタン**

通常のレコーディング環境では、奏者はレコーディング・ルームでヘッド ホンを装着します。トークバック機能は、レコーディング・エンジニアが 奏者に指示を出す用途に使用します。トークバック用の信号は、Studio Kontrol リモートの内蔵マイク、MIC INPUT #4、LINE IN 12 のいずれかを 選択できます。

### **トークバック・マイクの選択**

ディフォルトでは、Studio Kontrol の内蔵トークバック・マイクが選択され ています。

• チャンネル 4 のマイク・プリアンプかチャンネル 12 のライン入力に切 り替えるには、最初にトークバック・チャンネルを閉じます。

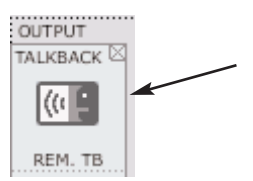

● 次に、ADD CHANNEL を押して TALKBACK を選択、そのリストから トークバックに使用するチャンネルを選択します。

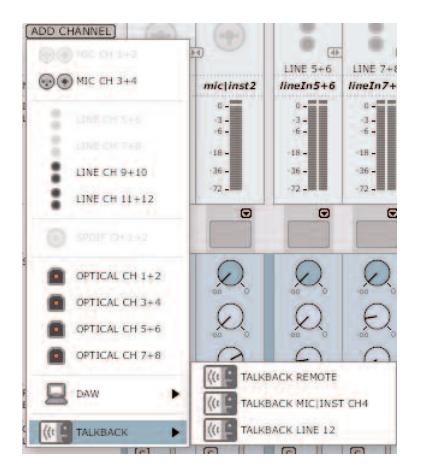

# **コントロールパネル/** *MIXER -* **ミキサー・ページ**

#### 次に、ミキサーの表示を見ていきましょう。

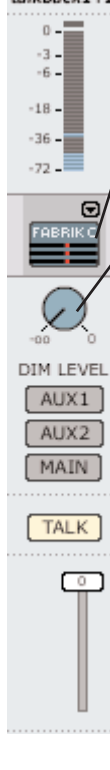

talkback1+2 ミキサーのチャンネル名の変更と入力のメータリングに ついては、前述の解説を参照してください。

#### **Fabrik C Studio**

トークバック・チャンネルに対しても Fabrik C コンプレッ サーをインサートすることができます。

#### **DIM LEVEL - ディム・レベル**

トークバック機能を使用している間は、通常奏者のヘッド ホンに送っているミックスのレベルを一時的に下げたいも のです。このノブで、そのレベルを指定します。ディム・ レベルを通常のレベル以上に設定することはできません。\*

#### **トークバック・ルーティング**

通常、2 系統のヘッドホン・アウトに個別のミックス・レ ベルを指定する用途に AUX センドを使用します。トーク バック信号を送る系統の指定には AUX 1 / AUX 2 / MAIN ボタンを使用します。

#### **TALK - トーク・ボタン**

トークバックを有効にするには、ミキサーまたは Studio Kontrol の TALK ボタンを押します。

### **\* リッスン・バック機能**

**トークバックが有効の間、M(ミュート)とS(ソロ)ボタンの下には「L」** と表示されます。

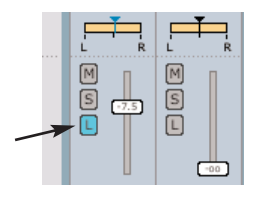

リッスン・バック機能を選択するとそのチャンネルがディム機能に優先し、 奏者とのコミュニケーションに使用できるようになります。

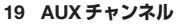

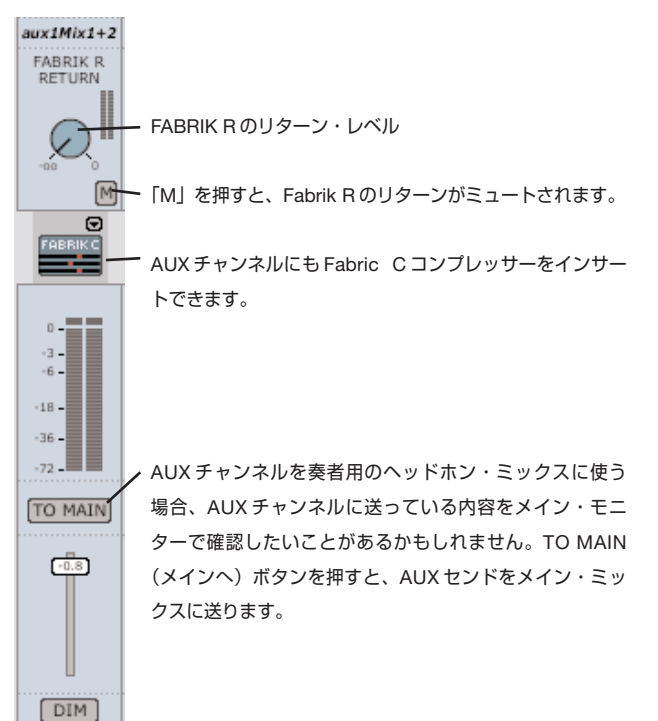

. . . . . . . . . . . . . . . . . . **DSP TOTAL RE** 

## **プリセット管理**

プリセット管理はファイル・ベースで行ないます。これは、極力理解しや すく、シンプルにプリセットを管理するための配慮です。プリセットは、 それぞれ個別のファイルとしてハードディスク上に保存されます。一度プリ セットをディフォルトの位置に保存すると、プラグインを使用する時に自動 的に「FILE」メニューに選択肢としてあらわれます。

#### **15 FILE - プリセット・ファイル・メニュー**

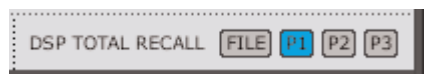

FILE ボタンを押すと、FILE メニューが開きます。FILE メニューからは、 選択されている P1 / P2 / P3 いずれかのプログラムに対して、ロード またはセーブ操作が行えます。本メニューで行える操作は次の通りです。

#### LOAD - ロード

LOAD を選択すると、共有フォルダを含む、システム上で読み込み権限 のある任意のフォルダを選択できます。ディフォルトでは、Studio Konnekt 48 プリセットのディフォルト位置からロードされます。ポッ プアップ・メニューには、TC Near コントロールパネルのディフォルト 位置にあるプリセットのみが表示されます。

#### SAVE - セーブ

SAVE を選択すると、共有フォルダを含む、システム上で書き込み権限 のある任意のフォルダを選択できます。ディフォルトでは、TC Near コントロールパネル・プリセット保存用のディフォルト位置に保存を 行います。

#### **16 P1 / P2 / P3 ボタン**

TC Near コントロールパネルでは、プリセットをロード/セーブする ための 3 つのプリセット領域が用意されています。これらのプリセット はトータル・リコールで、Fabrik プラグインを含む全てのページの全て の設定が含まれます。

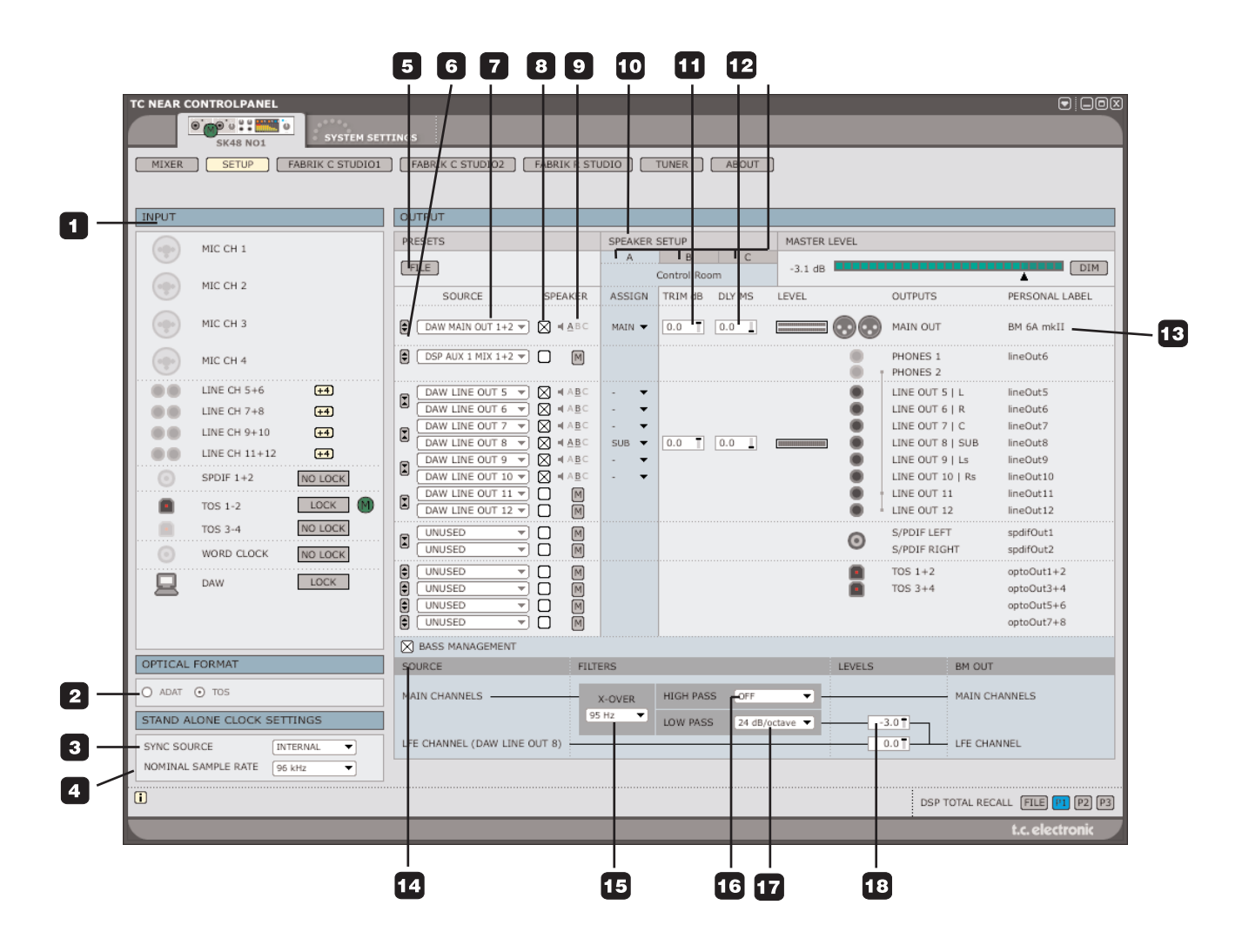

## **INPUT - インプット・セクション**

入力チャンネルの一覧です。アイドル状態のインプットはグレーで表示され ます。デバイスが入力に接続されると、アイコンがその接続状況を反映しま す。

#### 表示例:

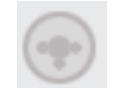

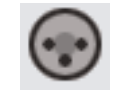

接続なし *XLR*

**1 MIC CH 1 ~ 4 - マイク・チャンネル 1 ~ 4 入力**

チャンネル 1 ~ 4 の入力はオート・センシング機能を装備しています。 接続されている端子の種類を自動的に検知し、XLR(マイク)または 1/4"ジャック(インストゥルメント)のいずれかをグラフィカルに表示 します。

オプションは次の通りです:

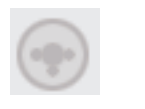

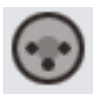

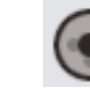

接続なし *XLR* インストゥルメント/ ジャック

## **OPTICAL FORMAT - オプチカル・フォーマット**

**2 OPTICAL INPUT FORMAT - オプチカル・インプット・フォーマット** ADAT と TOS のいずれかを選択します。

## **STAND ALONE CLOCK SETTINGS - スタンドアロン・クロック設定**

Studio Konnekt 48 をスタンドアロンで使用する際の設定を行います。変更 した設定を本体に反映させるには、一度本体の電源を落としてから、再投入 します。

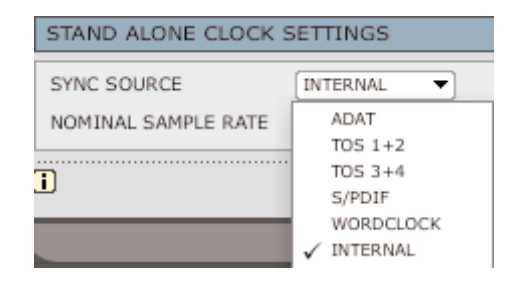

#### **3 SYNC SOURCE - シンク・ソース**

選択したソースにロックを試みます。ロックするとオレンジの LED が点灯 します。ロックできていない場合は LED が点滅します。

#### **4 NOMINAL SAMPLE RATE - サンプルレート**

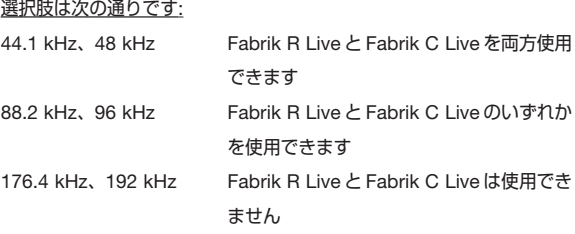

#### **5 FILE - ファイル**

OUTPUT セクションは多くのコンフィギュレーションが可能なため、 独自のプリセット・メニューが用意されています。このメニューから ファイルをロード/セーブできます。

## **OUTPUT - アウトプット・セクション**

#### **イントロダクション**

OUTPUT (出力) セクションは、入力端子/ DAW / FireWire の各信号を 物理出力(出力端子)にルーティングする役割を持ちます。左から右の順に、 次のコントロールが用意されています。

SOURCE - ソース選択:ルーティングしたいインプットを選択します。

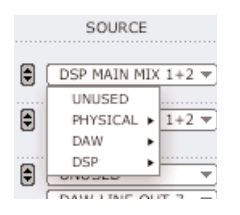

SPEAKER - スピーカー:ソースの出力先をスピーカー・セット A / B / C から選択できます。ソースごとにトリムとディレイは独立して指定できます。

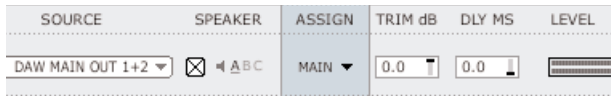

PERSONAL LABEL - 個別ラベル:出力は、ラベリングできます。

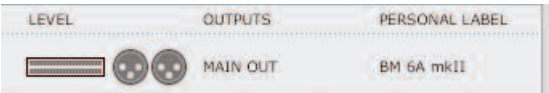

それでは、OUTPUT セクションをより詳しく見て行きましょう。

**6 リンク・ボタン**

チャンネル・ペアをリンクする、またはリンクを解除します。

例*:* メイン・アウトプットは通常リンクされている状態で使用するのが一般 的ですが、L と R チャンネルに異なるディレイまたはトリムを与えたい 場合にはリンクを外すことができます。

#### リンク

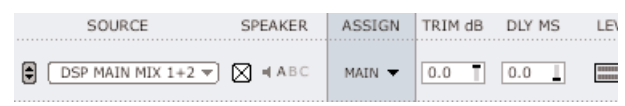

#### リンク解除

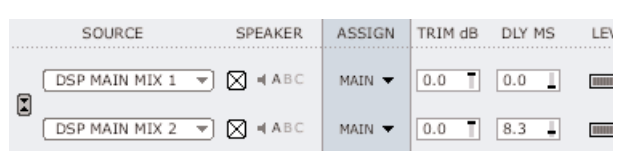

#### **7 SOURCE - ソース選択**

ルーティングする信号を選択します。選択肢は次の通りです。

#### PHYSICAL - 物理入力

Studio Konnekt 48 の物理入力です。

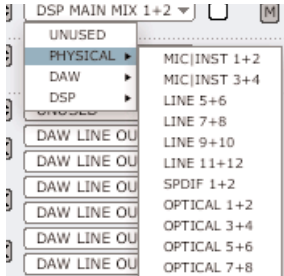

#### DAW

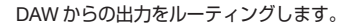

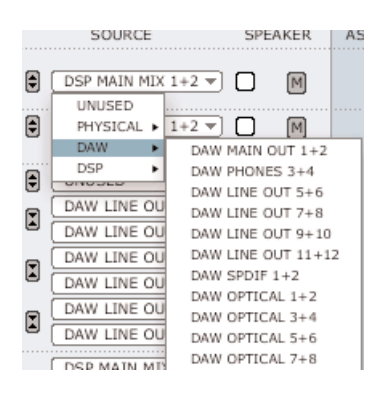

#### DSP

MAIN / AUX1 / AUX2 / FABRIK R いずれかの出力を選択できます。 AUX アウトは通常ヘッドホン用に使用されます。

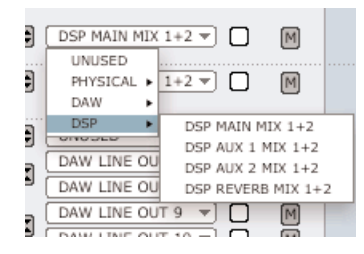

## *SETUP -* **セットアップ・ページ**

### **SPEAKER SETS - スピーカー・セット**

スピーカーの接続に関連した設定を 3 セットまで作成し、用途に応じて簡単 に切り替えることができます。スピーカー・セット A / B / C には、名称を 与えることができます。

#### **8 SPEAKER - スピーカーレベル/ラインレベル選択**

信号を直接スピーカーに接続するか、それとも最大レベルでライン・ア ウトから出力したいかを選択します。このボックスにチェックを入れる と、マスターレベルをリモート・コントロールから調節できるようにな ります。チェックが入っていない状態では、マスター・レベルの設定に 関わらず出力が行なわれます。

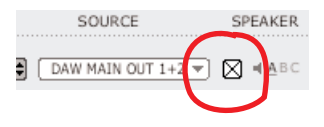

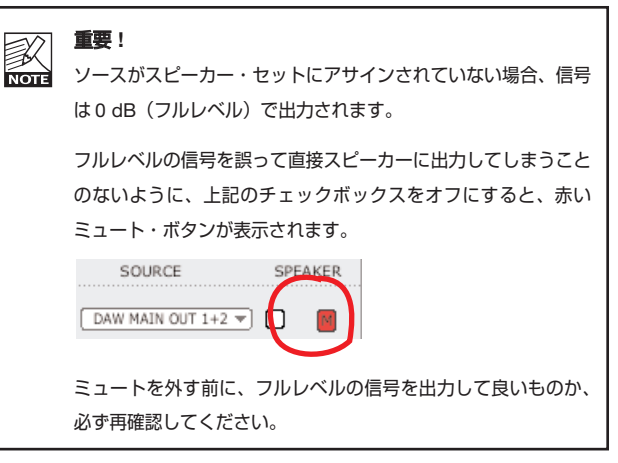

**9 ASSIGNED TO - アサイン先**

ソースのアサイン先となるスピーカー・セットを選択します。

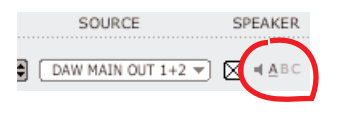

## *SETUP -* **セットアップ・ページ**

#### **10 SPEAKER SETUP - スピーカー・セットアップ**

各スピーカー・セットには個別に名称を与えることができます。テキ スト・フィールドをクリックして、セット名を入力します。

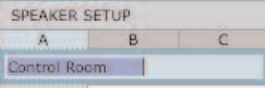

#### **出力をスピーカー・セットにアサインする**

ベース・マネージメントを使用しない場合、出力をスピーカー・セット にアサインするにはその出力の ASSIGN チェックボックスを選択し ます。

ベース・マネージメントを使用する場合は、メイン・スピーカーを 「MAIN」に、サブを「SUB」に設定します。

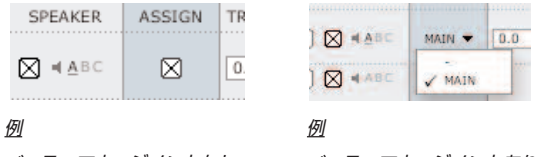

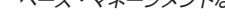

ベース・マネージメントなし ベース・マネージメントあり

**11 TRIM - トリム**

設定レンジ: -20 dB ~ 0 dB 各チャンネルのトリム・レベルを設定します。

**12 DLY - ディレイ**

```
設定レンジ: 0 ~ 30 ms
```
環境によって、正確に ITU 775 の円上にスピーカーを配置することは 困難なことがあります。必要に応じて、スピーカー間のアラインメント を取る用途に使用できます。

#### **13 PERSONAL LABEL - 個別ラベル**

物理出力は、リアパネルの記載に応じた固定の名称を持ちます。しかし ながら、これらの名称に個別のラベルを与えることができます。

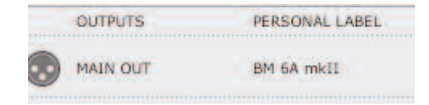

### **BASS MANAGEMENT - ベース・マネージメント**

Studio Konnekt 48 はベース・マネージメント機能を搭載しています。 ベース・マネージメントは、メイン・チャンネルのベース信号を抽出し、 その信号をサブウーファーから再生させます。

Studio Konnekt 48 におけるベース・マネージメント機能の操作方法は次の 通りです。

#### **サブウーファー**

サブウーファーは、低周波数を再生させるためのモニターです。メインの モニターが再生できる周波数の下限の近辺から、低音を受け持ちます。 メイン・モニターの性能と容積、そして用途によって適切なスレッショルド の周波数は異なりますが、一般的には 80 ~ 120 Hz の周波数を使用します。 心理音響学の観点から、学術的には約 120 Hz 以下では指向性を定義する 情報はないとみなされています。そのため、サブウーファーは、空間内で 最善の分布が得られる場所に設置できる利点があります。

#### **LFE チャンネル**

LFE は Low Frequency Enhancement(ロー・フリーケンシー・エンハン スメント=低周波数エンハンスメント)または Low Frequency Effects (ロー・フリーケンシー・エフェクト=低周波数エフェクト)の略です。 本来の名称は前者が正しいものの、使用方法としては後者の法が正確です。

LFE チャンネルは、その再生周波数レンジが他のチャンネルと比べて小さ いことから、「.1 チャンネル」とも呼ばれます。実際の周波数レンジは、 20 Hz ~ 120 Hz となります。

- **14 BASS MANAGEMENT ベース・マネージメント** ベース・マネージメント機能を使用するには、いくつかの設定が必要
- まずは、メイン・チャンネルを選びます。

です。

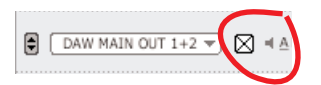

- BASS MANAGEMENT ボックスにチェックを入れ、メイン・チャン ネルのベース・マネージメントを有効にします。

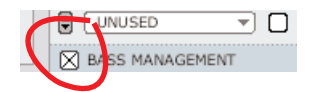

- LINE OUT 8 にサブウーファーを接続している場合は、LFE チャンネル の信号を LINE OUT 8 から出力されるように設定します。ASSIGN を 「SUB」に設定します。

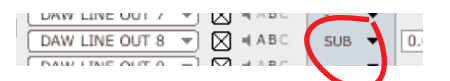

**15 X-OVER - クロスオーバー**

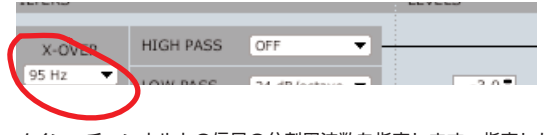

メイン・チャンネルとの信号の分割周波数を指定します。指定した周波 数以下の信号がサブのチャンネル (LINE OUT 8) にルーティングされ ます。

#### **16 + 17 HIGH PASS & LOW PASS - ハイパス & ローパス**

### ハイパス

- 「OFF」 ハイパス・フィルターなし
- 「12 dB/octave」- クロスオーバー・ポイント以上の信号に対して 12dB/oct のスロープでフィルタリング
- 「24 dB/octave」- クロスオーバー・ポイント以上の信号に対して 24dB/oct のスロープでフィルタリング

#### ローパス

- 「12 dB/octave」- クロスオーバー・ポイント以下の信号に対して 12dB/oct のスロープでフィルタリング
- 「24 dB/octave」- クロスオーバー・ポイント以下の信号に対して 24dB/oct のスロープでフィルタリング

#### **18 LEVELS - レベル**

クロスオーバー以下の抽出された信号と LFE チャンネルそれぞれのレ ベルを調節します。

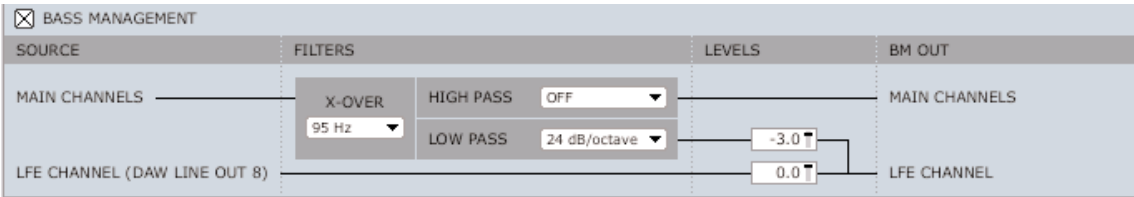

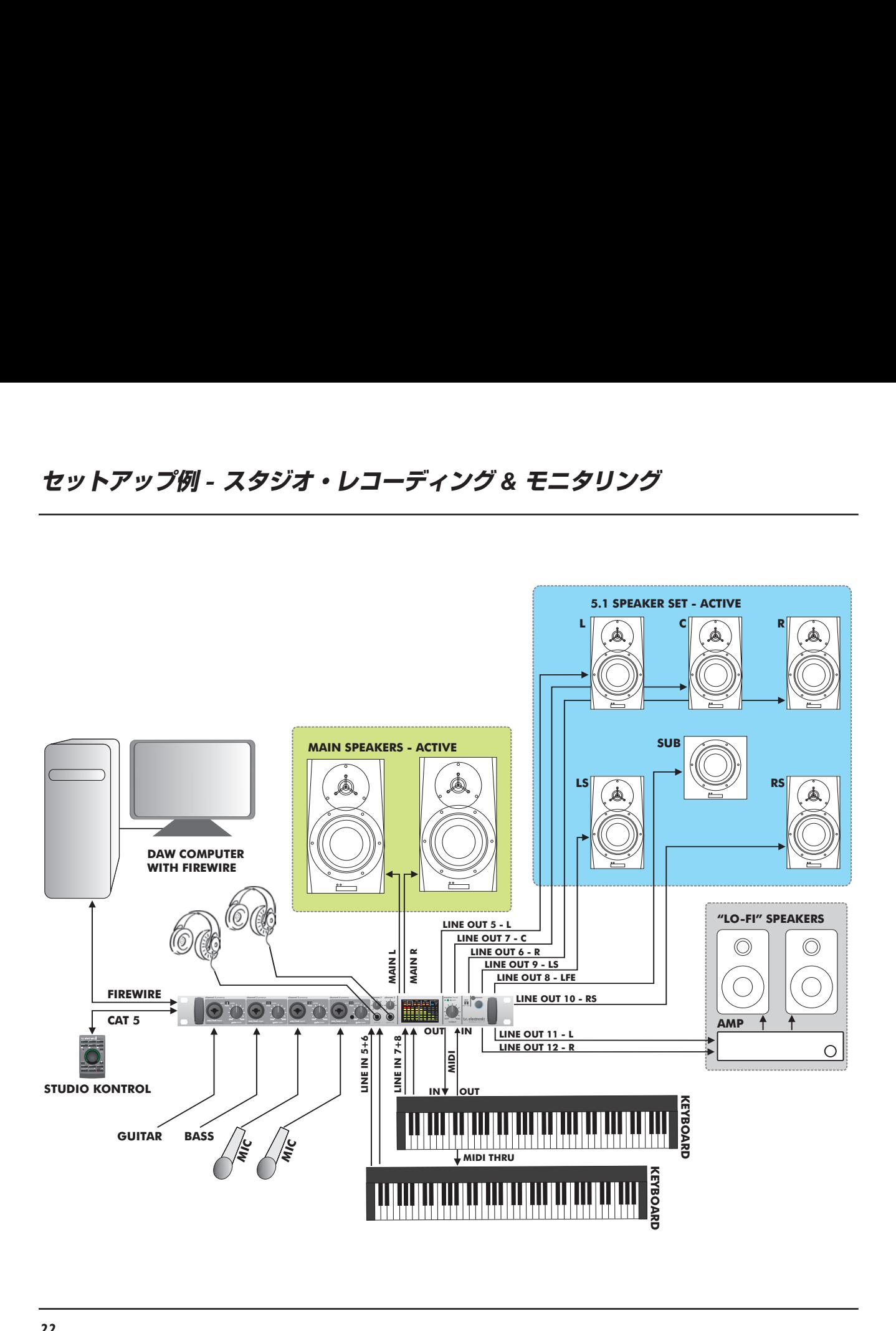

FF OFF OFF OFF -20dB -20dB -20dB -20dB **PAD PAD PAD PAD IMPACTIIIMPACTIIIMPACTIIIMPACTII** echnology technology technology technology in min min min axmaxmaxmax 1-8 IN -2 OUT DAT SPDIF TOS MIDI

USER 4 USER 5 USER 6 SER 1 USER 2 USER 3

## **セットアップ例** *-* **スタジオ・レコーディング** *&* **モニタリング**

**セットアップの特徴:**

- ギター/ベースとマイクの計 4 系統をフロントパネルに接続、 キーボードはリアパネルのライン・インプット× 4 系統に接続
- 5.1 を含む、3 セットのスピーカーを瞬時にスイッチング可能
- AUX 1 と AUX 2 センドで TC Near の MIXER ページから 2 系統のヘッ ドホン・モニターを作成
- コンピュータには DAW アプリケーションと TC Near コントロールパネ ルをインストール
- Studio Konnekt 48 を MIDI インターフェイスとして使用
- 楽器とマイクの接続には IMPACT II™ プリアンプを使用

入力数を拡張するには、ADAT オプチカル端子搭載の機器を Studio Konnekt 48 に接続します。

### **スピーカー・セット A - メイン・スピーカー、ベース・マネージメント使用**

**スピーカー・セット B - サラウンド**

**スピーカー・セット C - 「ローファイ」**

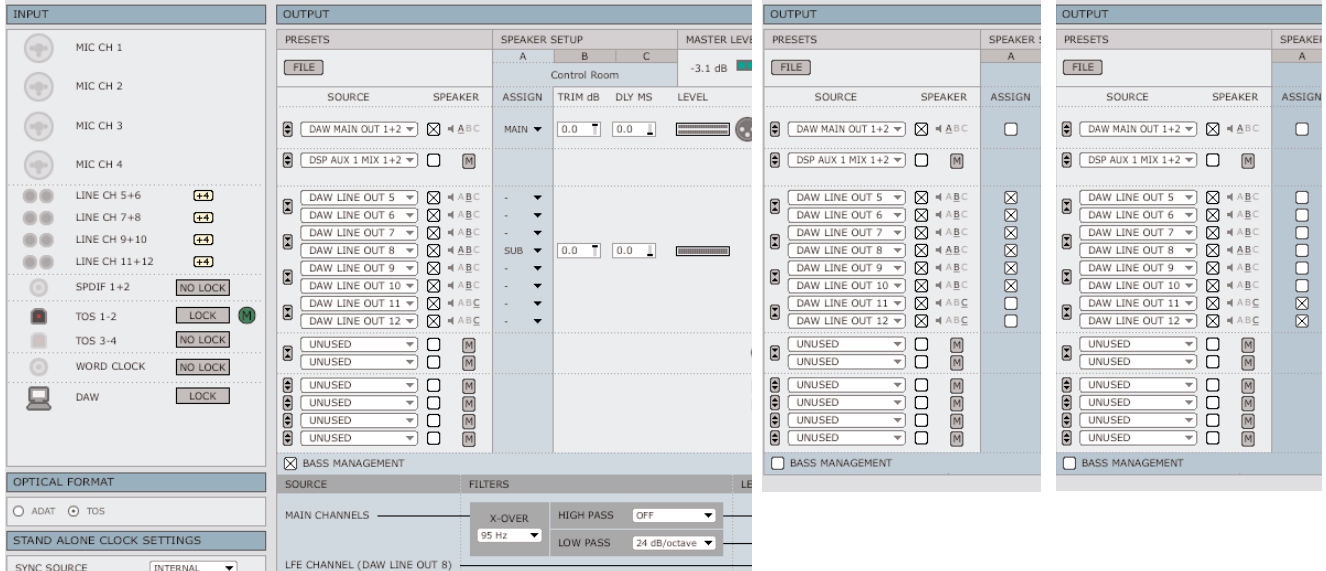

![](_page_25_Figure_1.jpeg)

**ACTIVE SPEAKERS**

## **セットアップ例** *-* **ベース・マネージメント** *&* **インテグレーション**

#### **セットアップの特徴:**

- ステレオのアクティブ・スピーカー× 1 セットと、アクティブ・サブ ウーファー× 1 台を接続。ベース・マネージメントを使用して、サブ ウーファーには LFE チャンネルの信号とメイン・チャンネルから抽出 した低周波数信号を供給
- AUX 1 と AUX 2 センドで TC Near の MIXER ページから 2 系統の ヘッドホン・モニターを作成
- コンピュータには DAW アプリケーションと TC Near コントロール パネルをインストール
- S/PDIF 端子に外部デジタル・リバーブ機を接続、 INTEGRATOR プラグインを使用 \*
- アナログ・ライン I/O に外部アナログ・フィルター機を接続、 セットアップに統合

\* 後述の INTEGRATOR セクションを参照

![](_page_26_Picture_187.jpeg)

#### **セットアップ手順:**

- SOURCE「DAW MAIN OUT 1+2」の SPEAKER をオンにして、MAIN にアサインします。
- SOURCE「DAW LINE OUT 8」を SUB にアサイン します。
- この例では、X-OVER(クロスオーバー周波数)は 一般的な設定である 95 Hz に設定しています。LOW PASS (ローパス) は 24 dB/oct.に、HI PASS (ハ イパス)はオフになっています。

# *INTEGRATOR -* **インテグレイター**

INTEGRATOR プラグインは、外部ハードウェアを DAW 環境にシームレスに統合するためのプラグインです。通常の VST / AU プラグインから、外部デジタル・ エフェクト機のルーティングを行なえます。ホスト・アプリケーションのトラックまたはバスに起動することにより、外部機器をセンドまたはインサートに使用 することが可能となります。

![](_page_27_Picture_33.jpeg)

#### **インストール**

INTEGRATOR は、TC Near コントロールパネルのインストールに含まれて います。

### **パラメータ**

### **DEVICE - デバイス**

複数台の Konnekt を接続している場合、外部機器を接続する Konnekt を 選択します。

#### **1ST AUDIO CHANNEL - 最初のオーディオ・チャンネル**

DAW は、Studio Konnekt 48 のオーディオ・チャンネルを自動的に検知 して名称を与えます。Integrator は DAW とステレオの外部機器の接続を 行なうためのステレオ・プラグイン・インターフェイスとして機能するため、 2 つのチャンネルが使用されます。ここでは、その最初のチャンネルを選択 します。前ページの例では、「main out 1」が選択されていますので、main out 1 と main out 2 が確保されます。

![](_page_28_Picture_8.jpeg)

モノラルのトラックに *INTEGRATOR* をインサートした場合でも、 **「そんかの**キャンネルが確保されます。

#### **CALIBRATE - キャリブレート**

外部デジタル機器を使用すると、若干のレイテンシーが生じます。INTE-GRATOR のキャリブレート機能を使用することにより、ホスト・アプリケー ションにレイテンシー補正を行なわせることができます。

• CALIBRATE を押すと、信号が往復するのに要する遅延が計測されます。

INTEGRATOR は、この遅延の値をホスト・アプリケーションに報告します。 ホスト・アプリケーションの自動レイテンシー補正機能がオンになっている 場合は、レイテンシーが自動的に補正されます。

キャリブレーションは、INTEGRATOR をインサートする全てのトラックで 行なってください。

#### **TEST & AUDIO - テスト & オーディオ**

外部機器との接続が正しく行なわれていることを確認するために、L/R チャ ンネルにピンクノイズのテスト信号を送ることができます。テスト信号は、 L/R チャンネル独立でオン/オフできます。AUTO(オート – 自動)を押す と、L/R チャンネル交互に信号が送られます。

## **DAW に外部ハードウェアをインテグレートする**

24 ページの、Reverb 4000 をインテグレートする例を見てみましょう。

![](_page_29_Figure_3.jpeg)

ここでは、Reverb 4000 を例に、Studio Konnekt 48 と INTEGRATOR プラ グインを使って DAW に外部デジタル・エフェクト機器をインテグレート する手順を解説します。

#### **接続方法**

- Reverb 4000 を Studio Konnekt 48 の S/PDIF Coax 1/2 に接続し ます。
- Studio Konnekt 48 を FireWire 経由でコンピュータに接続します。

#### **目的**

Reverb 4000 は優秀なリバーブ機で、ここでは DAW のセンド・エフェクト として使用します。

DAW 側でのセンド・エフェクトの設定方法については、ソフトウェアの レファレンス・マニュアルをご参照ください。外部エフェクト機を複数台 接続する場合は、INTEGRATOR プラグインをその台数分開き、プラグイン ごとに外部機器を割り当てます。

## **WDM のハンドリング(ウィンドウズのみ)**

WDM は Windows のオーディオ・ドライバ・システムで、Windows のサウ ンド、メディアプレイヤー、そしてその他 ASIO 非対応のアプリケーション で使用します。PowerDVD などのアプリケーションも WDM オーディオ・ ドライバ・システムを使用します。

#### **セットアップ**

Studio Konnekt 48 を WDM で使用するには、Windows にその旨を指示 しなければなりません。

「コントロールパネル」/「サウンドとオーディオデバイス」/「オーディオ」 を開きます。

![](_page_30_Picture_6.jpeg)

「音の再生」と「録音」両方の項目で、「TCNear WDM Audio」を選択し ます。

Studio Konnekt 48 は、WDM と ASIO を同時に扱えます。メディアプレイ ヤーから BGM を流しながらまたは DVD を再生させながら、オーディオ・ アプリケーションで作業を行うといったことも可能です。

Advanced (「高度な設定」) タブから、スピーカー・セットアップを選べ ます。

### 例:再生に *5.1* サラウンドを選択した状態

![](_page_30_Picture_11.jpeg)

### **TC Near WDM ページ**

TC Near の WDM ページの表示は、「音の再生」と「録音」で設定した内容 に合わせて変わります。

この例では、再生には 5.1 を、録音にはステレオ・セットアップを選択して います。

![](_page_30_Picture_193.jpeg)

## *SYSTEM SETTINGS -* **システム設定**

**SYSTEM SETTINGS タブをクリックすると、システム設定のページが開きます。**

![](_page_31_Picture_139.jpeg)

**BUFFER SIZE\* - バッファー・サイズ・セクション**

**1 SYSTEM - システム・タブ**

このタブをクリックすると、システム設定のページに移動します。

**2 BUFFER SIZE - バッファー・サイズ**

バッファー・サイズ \* は、32 ~ 8192 サンプルに設定できます。バッ ファーが高いほど、Studio Konnekt 48 を経由するレーテンシーが増し ます。ディフォルトの設定は 256 サンプルです。

バッファー・サイズは、音にクリックやポップ・ノイズが混入する場合 にのみ変更します。 \*

\* PC のみ。マッキントッシュでは、バッファーはアプリケーションから設定し ます。例えば、Logic Pro の場合は、Audio / Hardware drivers ページから設 定を行ないます。また、クリップやポップ・ノイズは、クロックなど他の原因 で生じる場合もございます。それらの問題を先に解決してください。

### **SYSTEM CLOCK - システム・クロック・セクション**

**3 CLOCK MASTER - クロック・マスター**

セットアップ全体の中で、システム・クロック・マスターとなる Konnekt を選択します。

デジタルのセットアップでは、接続されている全ての機器が同じサンプ ルレートで作動する必要があります。クロック・マスター機はこのサン プルレートを決定し、そのサンプルレートのクロックをセットアップの 他の機器に供給します。デジタルのセットアップでは、使用するクロッ

ク・マスターは必ず 1 台のみとなります。ここでコンピュータ自体を 選択することはできず、クロック・マスター機は必ずオーディオ・イン ターフェイスとなります。しかしながら、クロック・マスター機を外部 機器に同期することは可能です。次項「SYNC SOURCE」をご参照く ださい。

**4 SYNC SOURCE - シンク(同期)ソース**

クロック・マスターが同期する機器を指定します。DICE II™ FireWire チップは極めて優れたクロックを供給するため、多くの場合は 「INTERNAL」(インターナル)が最善の選択肢となります。しかしなが ら、Digital Konnekt 48 のデジタル入力に接続した外部デジタル機器に 同期させることも可能で、この場合は DICE II™ の JetPLL ジッター・<br>USN - AS - Steel for SN - La SN F<del>ile</del>rs - + + + リジェクション・テクノロジーによる利点を享受できます。

#### **設定例** *1 - STUDIO KONNEKT 48* **をクロック・マスターとして使用する**

![](_page_32_Figure_5.jpeg)

#### *CLOCK MASTER* **と** *SYNC SOURCE* **の設定**

- このセットアップは、FireWire で接続された 2 台の Studio Konnekt 48 とコンピュータ、そして ADAT インターフェイスで構成されています。
- 2台の Studio Konnekt 48 にはそれぞれ「SK48 No1」と「SK48 No2」 という名称を与えています(名称の指定は SETUP ページで行います)。

ここで、セットアップ全体を ADAT インターフェイスに同期させます。

- ここでは SK48 No1 がクロック・マスターとなるため、SYSTEM SETTINGS ページの CLOCK MASTER を「SK48 No1」に設定し ます。
- クロック・マスター機を ADAT インターフェイスに同期させるので、 SYSTEM SETTINGS ページの SYNC SOURCE を「ADAT」に設定し ます。

基本的な設定は以上です。SAMPLE RATE の設定が必要となるのは、イン ターナル・クロックを選択した場合のみです。

![](_page_32_Figure_13.jpeg)

![](_page_32_Figure_14.jpeg)

このセットアップは、CD プレイヤーを含みます。一般的な CD プレイヤー はマスター機としてしか使用できず、デジタル・クロックの観点から設定を 行うことはできません。

## *SYSTEM SETTINGS -* **システム設定**

Digital Konnekt 48 は極めて高いクロックの精度を確保しているだけでは なく、外部ソースのデジタル信号を使用する際に信号を最適化する優れた ジッター除去を行います。

- CD プレイヤーは、オプティカル S/PDIF 経由で SK48 No1 に接続され ています。
- SYSTEM SETTINGS ページの CLOCK MASTER を「SK48 No1」に、 SYNC SOURCE を「OPTICAL S/PDIF」に設定します。

![](_page_33_Picture_344.jpeg)

• もう一台の Konnekt (SK48 No2) には Reverb 4000 が接続されて おり、そちらは SPDIF 1/2 のスレーブとします。

#### **5 SAMPLE RATE - サンプルレート**

SYNC SOURCE を「INTERNAL (インターナル)」に設定した場合、 サンプルレートを指定する必要があります。選択肢は次の通りです。

44.1 kHz

48 kHz

88.2 kHz

96 kHz

176.4 kHz

192 kHz

サンプルレートは、通常ホスト・アプリケーション側で設定が行われ ます。例えば、44.1 kHz のプロジェクトで再生を行うと、サンプルレー トは自動的に 44.1 kHz となります。後に 48 kHz のソングをロードして 再生を行うと、サンプルレートは 48 kHz に切り替わります。Studio Konnekt 48 はアプリケーションからサンプルレートについての情報を 得ますが、Konnekt が実際のクロックを供給します。

**6 + 7 CLOCK RECOVERY & STATUS -** 

**クロック・リカバリー & ロック・ステータス**

CLOCK RECOVERY がオフの場合、状況に応じて次のステータスを表示 します。

#### INTERNAL LOCK - インターナル (内部) ロック

クロック・マスターに設定した Studio Konnekt 48 にシステムがロック していることを示します。

#### FXTFRNAL LOCK - エキスターナル (外部) ロック

クロック・マスターに設定した Studio Konnekt 48 が、接続されている 外部デジタル機器にロックしていることを示します。

#### NO REFERENCE - レファレンスなし

クロック・マスターに設定した Studio Konnekt 48 が、接続されている 外部デジタル機器に正しく外部シンクできないことを示します。接続と、 外部機器の設定をご確認ください。

Studio Konnekt 48 は TC Applied Technologies 社の DICE II™ チップ によるユニークなクロック管理を行なえます。不安定な外部クロックに 対して様々な対応法を持ち、信号のドロップアウトが起きずに作業が中断 されることのないワークフローの構築に役立ちます。

CLOCK RECOVERY がオフの場合、状況に応じて次のステータスを表示し ます。

AUTO COAST, NO REFERENCE - 自動コースト、レファレンスなし 外部レファレンス同期が失われたことを示します。レファレンス機の 電源がオフになったり、ケーブルが抜かれた等の原因が考えられます。 この場合、Studio Konnekt 48 の「自動コースト」機能が有効となり、 瞬時に最後に受信した有効なクロックへとシフトします。

AUTO COAST, BAD REFERENCE - 自動コースト、無効レファレンス 無効な外部レファレンス同期信号を受信しことを示します。レファレン ス機からの信号が許容誤差(± 1.5%)の範囲外にあるか、Studio Konnekt 48 が AUTO COAST, NO REFERENCE の状態になった後に 無効なレファレンス・クロックを受信した時に表示されます。この場合、 Studio Konnekt 48 の「自動コースト」機能が有効となり、瞬時に最後 に受信した有効なクロックへとシフトします。

#### AUTO INTERNAL, NO REFERENCE - 自動インターナル、

#### レファレンスなし

有効な外部レファレンス同期信号を受信したことがないことを示します。 レファレンス機の電源がオフになっていたり、ケーブルが抜かれた等の 原因が考えられます。この場合、Studio Konnekt 48 の「自動インター ナル」機能が有効となり、状況下では最善の選択肢である内部クロック の使用に切り替わります。

#### AUTO INTERNAL, BAD REFERENCE - 自動インターナル、

#### 無効レファレンス

有効な外部レファレンス同期信号を受信したことがなく、無効な信号を 受信していることを示します。レファレンス機から受信した信号が常に 許容誤差 (± 1.5%) の範囲外にあったか、Studio Konnekt 48 が AUTO INTERNAL, NO REFERENCE の状態になった後に無効なレファ レンス・クロックを受信した時に表示されます。この場合、Studio Konnekt 48 の「自動インターナル」機能が有効となり、状況下では 最善の選択肢である内部クロックの使用に切り替わります。

#### **8 CHECK FOR UPDATE - アップデートを確認**

コンピュータがインターネットに接続されている場合、ボタンを押すと www.tcelectronic.com にアクセスし、ソフトウェアのアップデートを 確認します。

![](_page_35_Figure_1.jpeg)

**Studio Kontrol は極めてフレキシブルなリモートで、Studio Konnekt 48 本体から離れた場所から主要な機能の操作を可能とします。**

ディフォルトの状態では、中央の大きいエンコーダーはマスター・アウト プット・レベルをコントロールします。他の操作をした後でも、Studio Kontrol を 2 秒間操作しないと、この状態に戻ります。

**1 MIC 1 - マイク 1**

MIC 1 インプットを選択します。

**2 MIC 2 - マイク 2**

MIC 2 インプットを選択します。

**3 SPDIF**

S/PDIF インプットを選択します。

- **4 CH 5/6 & 7/8 チャンネル 5/6 & 7/8** 5/6 または 7/8 チャンネルのライン・インプットを選択します。
- **5 P1 / P2 / P3** PROG(8)を押しながら P1 ~ P3 いずれかのボタンを押すと、プリ

DSP TOTAL RECALL FILE P1 P2 P3

**6 DAW**

DAW チャンネルを選択します。

セットがリコールされます。

#### $USER 1 ~ 6 - 1 - 7 - 1 ~ 6$

USER 1~6は、ユーザー指定が可能なコントロールです。SHIFT (シフト) ボタンを押してからリモート上部の 6 つのボタンを押すことでアクセスでき ます。

![](_page_36_Figure_16.jpeg)

MIXER ページの「ADD CHANNEL」で追加したチャンネルには、リモート・ アイコンが表示されます。 MIC

![](_page_36_Picture_277.jpeg)

ドロップダウン・メニューから、チャンネルをユーザー・

ボタンに割り当てます。

![](_page_36_Picture_21.jpeg)

チャンネルにボタンをアサインすると、その割り当てがこのように **ABC** ー、<br>―― 表示されます。

#### **7 MIC - マイク**

レコーディング中に奏者と連絡するためのトークバック・マイクです。 TALK を押すとマイクがオンになります。トークバック機能の詳細は、 本マニュアルの「トークバック」セクションをご参照ください。

**8 PROG - プログラム**

(5)参照

...続く

## *STUDIO KONTROL*

#### **9 エンコーダー & ライト・リング**

選択した機能またはパラメータの設定を変更します。多くの場合、エン コーダーを押すことにより二次的な機能の操作を行なえます。 **STUDIO KONTROL**<br> **9 エンコーダー & ライト・リング**<br>選択した機能またはバラメータの設定を変更します。多く<br>コーダーを押すことにより二次的な機能の操作を行なえま<br>ディル機能 **STUDIO KONTROL**<br>
<sub>ヨーンコーダー & ライト・リング<br><sub>選択した機能またはバラメータの設定を変更します。多くの場合、エン<br>コーダーを押すことにより二次的な機能の操作を行なえます。<br>ディル<sub>機能・</sub></sub></sub>

### ディム機能:

マスター/ AUX 1 / AUX 2 /メイン・ミックスは、ディム・レベル(個別 に設定可能)に切り替えることができます。エンコーダーを押すとディム・ レベルとなり、再度押すと通常のレベルに復帰します。ディム・モードの **studio**kontrol **studio**kontrol **studio**kontrol 状態はライト・リングに表示されます。 ディム機能:<br>マスター/ AUX 1 /<br>に設定可能)に切り<br>レベルとなり、再度<br>状態はライト・リンク<br>**通常(非ディム)** ーラーダーを押す。<br>- コーダーを押す。<br>- ディム機能:<br>マスター/ AUX 1/<br>に設定可能)に切り!<br>レベルとなり、再度<br>- レベルとなり、再度<br>状態はライト・リンク マスター/<br>に設定可能<br>レベルとなり<br>状態はライ<br>**通常 (非デ** イン・ミックスは、ディム・レベル(個<br>できます。エンコーダーを押す*とディ*ム<br>レベルに復帰します。ディム・モード<br><sup>-</sup>す。<br>- アイム <sub>こと文史し</sub>ょす。<sub>タミンの場</sub>」、<br>能の操作を行なえます。<br>ミックスは、ディム・レベル(個<br>「。エンコーダーを押すとディム<br>に復帰します。ディム・モード<br> <sup>イ</sup>ン・ミックスは、ディム・レ<br>『きます。エンコーダーを押す<br>レベルに復帰します。ディム<br>す。<br>**ディム**<br>『<mark>マイム アストリアの</mark> ディム機能:<br>マスター/ AUX 1 / AUX 2 /メイン<br>に設定可能)に切り替えることがで?<br>レベルとなり、再度押すと通常のレ<br>状態はライト・リングに表示されます<br>**通常 (非ディム)** <sub>屋がした</sup>ぬ能よたはハング<br>コーダーを押すことにより二次的<br><u>ム機能:</u><br>ター/AUX 1 / AUX 2 /メイン<br>定可能)に切り替えることができ<br>ルとなり、再度押すと通常のレ<br>はライト・リングに表示されます<br>**(非ディム)**</sub> **P1 P2 P3** t、ディム・レベル(個別<br>1ーダーを押すとディム・<br>ます。ディム・モードの<br>- Papper - Papper - Papper - Papper - Papper - Papper - Papper - Papper - Papper - Papper - Papper - Papper -<sub>シへいつ物</sub>ロ、エノ<br>えます。<br>ム・レベル(個別 13<br>-を押すとディム・<br>ディム・モードの **P1 P2 P3**

**通常(非ディム)** ディム

![](_page_37_Figure_7.jpeg)

![](_page_37_Picture_8.jpeg)

ディム・レベルを通常のレベル以上に設定することはできません。  $\sim$ DAW **F4ム・レベルを通常の**<br>Rouse<br>10 PANEI - パネル  $\sim$ DAW **F2 ディム・レベルを通常の**<br>Notal<br>10 PANEI - パネル CH7/8 DAW **F2 ディム・レベルを通常の**<br>Notal<br>10 PANEL - バネル **ABC** 

### **10 PANEL - パネル studio**kontrol

TC Near コントロールパネルが起動している時に PANEL ボタンを押す **PROG** MIC **PROG** MIC **PROG** と、コントロールパネルを前面に表示します。TC Near が前面に表示 されている状態でボタンを押すと、コントロールパネルを隠します。 DAW の作業から TC Near コントロールパネルを開く際に、マウス/ キーボード操作を必要としません。 TC M<br>と、<br>され  $10$  PAN<br>TC N

## 11 スピーカー・セット選択

スピーカー・セットを切り替えます。

![](_page_37_Figure_14.jpeg)

#### **12 M. MIX - モニター・ミックス**

モニター・ミックス・アウトプットを選択します。

**AUX 1** (SHIFT + M. MIX ボタン) AUX 1 チャンネルを選択します。

#### **13 EFFECT - エフェクト**

メイン・ミックス・チャンネルの Fabrik R Studio リターン・レベルを 選択します。

![](_page_37_Picture_20.jpeg)

**AUX 2** (SHIFT + EFFECT ボタン) AUX 2 チャンネルを選択します。

#### **ABC 14 TALK - トーク**

トークバック機能を使用している間は、通常奏者のヘッドホンに送って いるミックスのレベルを一時的に下げたいものです。ディム・レベルで、 そのレベルを指定します。ディム・レベルを通常のレベル以上に設定 することはできません。

通常、2 系統のヘッドホン・アウトに個別のミックス・レベルを指定 する用途に AUX センドを使用します。トークバック信号を送る系統の 指定には AUX 1 / AUX 2 / MAIN ボタンを使用します。

トークバックを有効にするには、ミキサーまたは Studio Kontrol の TALK ボタンを押します。

![](_page_37_Figure_26.jpeg)

**ABC ABC ABC** 

#### **モメンタリー/ラッチング切り替え**

他の全ての機能とは異なり、TALK を使用した後だけは、Studio Kontrol が必ずしもマスター・レベルの調節に戻るとは限りません。 TALK ボタンの動作は、モメンタリー/ラッチングのいずれかを選択 できます。

ラッチング:ボタンを押すとトークバックがオンになります。ボタンを 再度押すと、トークバックがオフになります。

モメンタリー(アンラッチ):ボタンを押している間トークバックが オンになります。ボタンから指を離すと、トークバックはオフになり ます。

**チューナー**(SHIFT + TALK ボタン)

エンコーダー外周のライト・リングはチューナーとしても使用できます。 この機能は、Studio Konnekt 48 フロントパネルのチャンネル・プリ アンプにギターまたはベースを接続している場合に便利です。TUNER ページのチューナー同様に、ストロボとポイント・モードを選択でき ます。Studio Kontrol の動作は、TC Near の TUNER ページの設定に 従います。ディフォルトでは、ポイント・モードで作動します。

#### **15 MASTER - マスター**

リモートのディフォルトの状態となります。エンコーダーはマスター・ ボリュームをコントロールします。

#### **16 CH ON/OFF - チャンネル・オン/オフ**

オンの(LED が点灯している)状態では、リモート上部の 6 つのボタン でチャンネルのミュート/アンミュートを行なえます。これらのボタン は、前述の通り、通常 MIC 1 / MIC 2 / SPDIF / CH 5/6 / CH 7/8 / DAW に割り当てられています。

チャンネルのオン/オフ機能は、シフトを押してから上の 6 つのボタン のいずれかを押すことで、USER 設定でも使用できます。

![](_page_38_Figure_12.jpeg)

#### **17 SHIFT - シフト**

2 次的な機能を使用するためのボタンです。一部の機能は、シフトを 押してから別のボタンを押すことでアクセスします。他の機能は、シフト を押しながら別のボタンを押します。機能ごとの操作方法は、主となる 各ボタンの解説をご参照ください。

## *FABRIK C STUDIO*

### **はじめに**

Fabrik C Studio は、プロフェッショナルなオーディオ・プラグインの活用法に革新をもたらす MINT™(Meta Intuitive Navigation Technology =メタ・インテュ イティブ・ナビゲーション・テクノロジー)を採用しています。MINT™ はオーディオの扱いに、シンプルで直感的な操作で極めて効果的な結果を得ることを可能 にし、その結果、インスピレーションをかき立てるユーザー・インターフェイスを実現しています。多くの場合、プロフェッショナルなツールは高度で煩雑な作業 を伴うと思われがちですが、Fabrik はこの固定観念を覆します。Fabrik プラグインはオーディオの扱い方に新しいアプローチを採用しながら、多くの賞に輝く TC の技術を投入することにより最上級の音質を実現しています。

Fabrik C Studio は、1 つのプラグインに EQ とディエッサー、そして 3 バンド・コンプレッサー/リミッターを統合した、チャンネル・ストリップです。MINT™ を採用することにより、最小限のコントロールで全てのパラメータをコントロールできます。EQ セクションはハイパス/ローパス・フィルター搭載の 4 バンド・パ ラメトリックで、フィルター・タイプは 4 種類から選択できます。ディエッサーは、フェーダー 1 本による操作ながらも、本格的な作りとなっています。

コンプレッサーは、3 バンドのインテリジェント・コンプレッションを行い、最高級のコンプレッサーの一つでありながら、一般的なコンプレッションによる好まし くない副作用を回避した処理が行えます。コンプレッション・セクションはリミッターも統合しており、オーバーシュートを心配することなく音楽的な使い方がで きます。

### **主な機能**

- MINT™(メタ・インテュイティブ・ナビゲーション・テクノロジー)
- 3 セクション構成: EQ /ディエッサー/コンプレッサー
- ソースの種類によるプリセットの選択
- 直感的でシンプルな操作によるパラメータ操作
- 4 バンド・パラメトリック EQ
- 3 バンド/フルバンド・コンプレッサー
- リミッター
- 少ないツマミで多くのパラメーターを操作可能
- 48 ビット・ダブル・プレシジョン内部演算
- **• FABRIK C STUDIO チャンネル・ストリップにアクセスするに は、FABRIK C STUDIO 1 または FABRIK C STUDIO2 ボタン を押します。**

![](_page_39_Picture_16.jpeg)

## **プラグイン概要**

![](_page_40_Picture_2.jpeg)

## **フルバンドと 3 バンド・コンプレッション**

Fabrik C Studio は、3 バンドとフルバンドのコンプレッション・モードを搭載しています。Fabrik C Studio はミックス用のマスタリング・ツールではなく、単体 のソースで使用することを想定してデザインされているため、3 バンド・モードがどの様に使用できるか、不思議に思われるかもしれません。

原則として、ソースの周波数レンジが広く、ピークが特定の周波数帯に偏っている場合は、3 バンド・モードが適していると言えます。逆に、トランペット・セクシ ョンやバック・ボーカルなど、周波数レンジが小さい素材では、フルバンド・モードで良好な結果が得られます。

いくつかのシナリオを想定して、コンプレッション・モードの使い分け方を解説します。

## *FABRIK C STUDIO*

#### **ベースに対する 3 バンド・コンプレッション**

ベースに対して 3 バンド・コンプレッションを使用する場合、高周波数帯をそのまま通しながら、低周波数帯に対してのみコンプレッションを施す使用法が考え られます。こうすることにより、サステインを得るなどのコントロールが行え、倍音に影響することなくベースにパンチを与えることができます。

#### **グループされたセクションに対する 3 バンド・コンプレッション**

グループを組んだソースの集合体に対してコンプレッションを行いたい場合は、3 バンド・モードは極めて効果的になりえます。3 つの周波数バンドに対して独立 したコンプレッション設定を行えるため、ミックス全体に透明感を与えることができます。

#### **ヴォーカルに対するフルバンド・コンプレッション**

密着度が高く空気感のあるヴォーカルを得るには、フルバンド・コンプレッションを使用し、遅いアタックと速いリリースを使用します。一度コツさえつかめれば、 極めてシンプル且つ効果的なテクニックです。

#### **ギターに対するフルバンド・コンプレッション**

音程感の強い楽器でも、適切なプロセッシングを行うことによりパーカッシブな方向へと変貌させることができます。リズム・ギターにフルバンド・コンプレッ ションを施すことにより、演奏のリズムやパーカッシブな特徴を強調した、シャープでファンキーな効果を得ることができます。

### **リミッター**

リミッターは、ソースで稀に生じる極端なピークによるオーバーロードを防ぐ目的に使用します。これは、コンプレッサーでは十分に捉えきれない、または抑え きれないピークに対して有効です。コンプレッサーとリミッターを 2 段階で使用する手法では、コンプレッサーをソフトなダイナミクス圧縮に、リミッターを極端 なピークの制圧に使用します。

### **EQ セクション**

Fabrik C Studio の EQ セクションは 4 バンドのパラメトリック構成で、ハイ/ローパス・フィルターを内蔵しています。ノッチ/パラメトリック/シェルビン グ/カットのフィルター・タイプを選択できます。ノッチフィルターは極めてシャープで、0.01 オクターブまで範囲を狭めることができます。よりゆるやかなカー ブが求められる場合は、3 / 6 / 9 / 12dB/oct.のスロープを得られるシェルビング・タイプを使用します。カット・フィルターでは最大 12dB/oct.のフラット・ア ンプリチュードと、フラット・グループ・ディレイのタイプが使用できます。ナチュラルで「礼儀正しい」バンドワイズが欲しい場合には、パラメトリックを選 択します。

### **ディエッサー**

ディエッサーとは、歯擦音などのシビランスの周波数帯域にのみ作動する種類のコンプレッサーです。ヴォーカル・トラックなどでは「サ」行の音のみが強い場合 があり、この様な状況においてディエッサーは有効です。

### **ヘッドルーム**

Fabrik C Studio の内部処理は、クリッピングを回避するために全て 48 ビットで行われ、リミッターの出力まで 24 ビットにトランケートされない様に設計され ています。

**シグナル・フロー - 3 バンド・モード**

![](_page_42_Figure_2.jpeg)

この図は、3 バンド・モードにおけるアルゴリズムのシグナル・フロー図です。図の通り、信号はまず 4 バンド・パラメトリック EQ を通ります。次に、信号は Lo / Mid / Hi の 3 つの帯域に分割され、それぞれ独立してコンプレッションが施されます。バンド間のクロスオーバー周波数は、Source Type(ソース・タイプ) で設定します。メイクアップ・ゲインによるゲインの補完が行われた後に、信号はリミッターを通ります。

## **シグナル・フロー - フルバンド・モード**

![](_page_42_Figure_5.jpeg)

フルバンド時におけるシグナル・フローは 3 バンドと共通しており、違いはコンプレッションの種類にあります。3 バンド・モードでは周波数帯域を分割してそれ ぞれの帯域に独立してコンプレッションを行うのに対して、フルバンド・モードでは信号全体に対してコンプレッションを行います。

## *FABRIK C STUDIO*

### **EQ セクション**

Fabrik C Studio の EQ セクションは 4 バンドのパラメトリック構成で、ノッチ/パラメトリック/シェルビング/カットのフィルター・タイプを選択できます。 ノッチフィルターは極めてシャープで、0.01 オクターブまで範囲を狭めることができます。よりゆるやかなカーブが求められる場合は、シェルビング・タイプを 使用します。カット・フィルターでは最大12dB/oct.のフラット・アンプリチュード(バターワース)と、フラット・グループ・ディレイ(ベッセル)のタイプが 切り替えられます。調節したいバンドのハンドル (1 / 2 / 3 / 4) を選択して BW/Type (バンドワイズ/タイプ) を設定、次にハンドルを移動して周波数と ゲインを調節します。

![](_page_43_Figure_3.jpeg)

#### **BANDS ON/OFF - バンド ON/OFF**

各バンドを ON/OFF します。

#### **FREQ./ GAIN - 周波数とゲインの調節**

アクティブなバンド(1 / 2 / 3 / 4) を左マウスでクリックードラッグすることにより、周波数とゲインを調節できます。

#### **BW/TYPE - バンドワイズ/タイプ**

まずは、バンドを選択します。次に、カーソルを BW/Type フィールドに移動し、左マウスをクリックしながらマウスを上下に移動することにより、タイプ/バンド ワイズを変更できます。Low / Mid / High フィルターではそれぞれ異なるタイプのフィルターが選択できます。詳細は、次ページの解説をご参照ください。

#### **BYPASS - バイパス**

ボタンをクリックすると、EQ セクションがバイパスされます。

## **フィルター・タイプ**

Lo と Hi フィルターでは、Parametric / Notch / Shelve / Cut が選択でき ます。

Mid 1 / Mid 2 では、Parametric と Notch が選択できます。

#### **Parametric Filter(Broad Type)-**

![](_page_44_Figure_5.jpeg)

![](_page_44_Figure_6.jpeg)

### **Shelving Filter - シェルビング・フィルター**

![](_page_44_Figure_8.jpeg)

#### **Notch Filter(Narrow Type)- ノッチ・フィルター(ナロー・タイプ)**

![](_page_44_Figure_10.jpeg)

**Cut Filter(Bessel Type)- カット・フィルター(ベッセル・タイプ)**

![](_page_44_Figure_12.jpeg)

**Cut Filter(Butterworth Type)- カット・フィルター(バターワース・タイプ)**

![](_page_44_Figure_14.jpeg)

## *FABRIK C STUDIO*

#### **Type - タイプ**

![](_page_45_Picture_340.jpeg)

![](_page_45_Picture_341.jpeg)

### パラメトリック・フィルターのレンジ:

![](_page_45_Picture_342.jpeg)

### シェルビング・フィルターのレンジ:

![](_page_45_Picture_343.jpeg)

Hi BW :  $3 dB/oct. \sim 12 dB/oct.$ 

#### カット・フィルターのタイプ:

![](_page_45_Picture_344.jpeg)

#### バンドワイズ/ Q 変換早見表

![](_page_45_Picture_345.jpeg)

#### **Freq - 周波数**

![](_page_45_Picture_346.jpeg)

### **Gain - ゲイン**

値を変更するには、Gain フィールドをクリックしながらマウスを上下に移 動します。

### パラメトリック/シェルビング・タイプのゲイン・レンジ:

![](_page_45_Picture_347.jpeg)

## **SOURCE SELECTION - ソース選択**

**ドロップダウン・メニュー**

![](_page_46_Picture_3.jpeg)

#### **SOURCE SELECTION - ソース選択**

ドロップダウン・メニューから、処理したい素材の種類を選択します。

各タイプは、アタック/リリース/スレッショルド/レシオといった、コン プレッションの主要パラメータの組み合わせを変更します。

## **コンプレッション**

**3-BAND 及び FULL-BAND モード - GAIN CONTROL ページ**

![](_page_46_Picture_9.jpeg)

### **GAIN CONTROL - ゲイン・コントロール**

ゲインの設定は極めて重要です。In Gain(イン・ゲイン)が高い程、信号 がコンプレッサーのスレッショルドにかかる様になります。

• 「GAIN」を上下左右にドラッグすることにより、ハンドル一つで In Gain と Make Up Gain(メイクアップ・ゲイン)が同時に調節できます。

スレッショルドは、ソース・タイプの種類によって自動的に設定されます。 GAIN セクションは、信号がどれだけスレッショルドにかかるかを調節する ことを可能とします。

コンプレッサーのパラメータ設定によって、レベルは変わります。Make Up Gain パラメータは、このレベル変更を補正する用途に使用します。

In Gain レンジ:-18 ~ +18 dB Make Up Gain  $: -18 \sim +18$  dB

## *FABRIK C STUDIO*

**コンプレッション**

**3-BAND モードのみ COMPRESSOR CONTROL ページ**

![](_page_47_Picture_3.jpeg)

### **COMPRESSOR CONTROL - コンプレッサー・コントロール**

Low / Mid / High パラメータは、3 つのバンドに対するコンプレッション の量を示します。

• 「COMP」を上下左右にドラッグすることにより、3 つのバンドのコン プレッション量の分布を指定できます。

低い周波数帯にコンプレッションの重点を置きたい場合は、「C」を LO 寄 りに移動します。中・高域にしたい場合は、同様に MID / HI 寄りに移動 します。

Gain パラメータはコンプレッサーの入力ゲインと出力のメイクアップ・ゲ インを調節するのに対し、Compressor Control は 3 つのバンドそれぞれに 対するコンプレッションの量を調節します。

## **コンプレッション**

**3-BAND モードのみ LEVEL CONTROL ページ**

![](_page_47_Picture_11.jpeg)

#### **LEVEL CONTROL - レベル・コントロール**

コンプレッションの強さによって、バンド毎のレベルをそれぞれ補正する必要 が生じるかもしれません。

• 「LEVEL」を上下左右にドラッグすることにより、3 つのバンドのレベ ルを指定できます。

Gain ページの Make-up Gain 機能は信号全体に対してレベルの補正を行い ますが、ここではバンド毎のレベルを個別に調節できます。

## **コンプレッション**

**FULL-BAND モード**

「3-BAND」にチェックがついていない場合、コンプレッサーはフルバンド で作動します。

![](_page_48_Picture_4.jpeg)

3 バンド・モードでは、「COMP」(Compressor Control)と「LEVEL」 (Level Control)は3 バンドのコンプレッションの分布とレベルを調節し ます。

フルバンド・モードでは、これらのコントロールは重複するため、使用でき ません。フルバンド・モード時には Source Selection と「GAIN」(Gain Control)のみが使用できます。マルチバンドとフルバンドの使い分けにつ いては、ページ 39 ~ 40 をご参照ください。

## **パラメータの調節 - コンプレッサー・セクション**

前セクションの解説にもある通り、コンプレッションの 4 ページでは各ハンドルを移動することによりサウンドを調節できます。ハンドル操作には、いくつか 追加の機能が用意されています。

### **Grid - グリッド**

「COMP」「LEVEL」「GAIN」ハンドルは全ての方向に移動できます。しかし、ハンドルを一つの方向にだけ動かしたい状況に遭遇するかもしれません。その場 合は、グリッド上でハンドルが移動する方向をロックすることができます。

![](_page_48_Picture_11.jpeg)

- 「COMP」「LEVEL」「GAIN」いずれかのハンドルを左マウスボタンでグラッブします。
- Alt キー(Mac ではコマンド・キー)を押しながらマウスを移動します。「コンパス」機能が起動し、ハンドルを移動する方向を 2 ~ 6 つから選択 できます。
- 左マウスボタンは押したままで Alt /コマンド・キーを離し、マウスを移動します。ハンドルは、指定された方向のみに移動します。
- マウスボタンをリリースすると、グリッドがリリースされます。

## *FABRIK C STUDIO*

## **Limiter - リミッター**

![](_page_49_Picture_2.jpeg)

Fabrik C Studiko はリミッターを搭載しています。リミッターは、ソースで稀に生じる極端なピークによるオーバーロードを防ぐ目的に使用します。これは、コ ンプレッサーでは十分に捉えきれない、または抑えきれないピークに対して有効です。コンプレッサーとリミッターを 2 段階で使用する手法では、コンプレッ サーをソフトなダイナミクス圧縮に、リミッターを極端なピークの制圧に使用します。

### **Threshold - スレッショルド** 設定レンジ: -12dB ~ 0dB リミッターを通過する最大のレベルを指定します。最大で-0.1dB の設定を推奨します。

## **De-Esser - ディエッサー**

![](_page_49_Picture_6.jpeg)

ディエッサーは、歯擦音などのシビランスの周波数帯域にのみ作動する種類のコンプレッサーです。ヴォーカル・トラックなどでは「サ」行の音のみが強い場 合があり、この様な状況においてディエッサーは有効です。また、ディエッサーは、バックグラウンド・ボーカルなどで複数のヴォイスがリード・トラックと 同じ「サ」行の音を重ねている場合にも便利です。

ディエッサーは、3 バンドとフルバンド・モードいずれの状態でも使用できます。

#### **Bypass - バイパス**

ディエッサーを ON / OFF します。

#### **Amount - 適用量**

設定レンジ: 0 ~ 100%

ソースを再生しながらスライダーを左から右に動かし、ディエッサーの適用量を指定します。ディエッサーは一部の高周波数成分を除去しますので、Amount パラメータを必要以上に高く設定することはしないでください。

## **ROUTING - ルーティング・モード**

ROUTING(ルーティング)ドロップダウン・メニューで、2 つのルーティ ング・モードのいずれかを選択できます。

![](_page_50_Picture_95.jpeg)

PLUG-IN MODE (プラグイン・モード) - Fabrik C を VST プラグインとし て使用する場合のモードです。

INTERNAL(インターナル・モード)- Fabrik C プラグインを VST 対応のホ スト・プログラムなしで使用する場合のモードです。

例*:*

典型的な例で、Fabrik C チャンネル・ストリップで若干のコンプレッション と EQ を通した信号をレコーディングしたいとします。この場合は、インタ ーナル・モードを選択します。

その後、ミックスの段階で、特定のチャンネルに良質なチャンネル・ストリ ップとして Fabrik C を VST インサートとして使用したいとします。この場 合は、プラグイン・モードを選択します。

## *FABRIK R STUDIO*

## **はじめに**

Fabrik R Studio は、プロフェッショナルなオーディオ・プラグインの活用法に革新をもたらす MINT™(Meta Intuitive Navigation Technology =メタ・イン テュイティブ・ナビゲーション・テクノロジー)を採用しています。

Fabrik R Studio は、1 つのプラグインに 9 つの TC アルゴリズムを統合しています。MINT™ を採用することにより、お求めのサウンドを素早く得ることができ ます。ヴォーカルや楽器などにライブ感を与えたい場合は、Live リバーブを使用します。ヴォーカルによりビッグな質感を与えたい場合は、Hall リバーブを選 択します。レトロなサウンドを得たい場合やドラム/パーカッション類には Plate を、そしてギターには Club リバーブを選択します。Club リバーブはヴォー カルにも適しています。リバーブの種類を選択した後は、耳で効果を確認しながら極めて直感的に設定を調整できます。

## **主な機能**

- MINT™(メタ・インテュイティブ・ナビゲーション・テクノロジー)
- 4 種類の新しい TC リバーブを搭載: Fabrik Live、Fabrik Hall、Fabrik Plate、Fabrik Club
- 直感的でシンプルな操作によるパラメータ操作
- ヴォーカル、ドラム/パーカッション、インストゥルメントに極めて高い順応性
- 代表的なライブ・アンビエンスを完全にエミュレート
- 少ないツマミで多くのパラメータを操作可能
- 48 ビット・ダブル・プレシジョン内部演算

![](_page_51_Picture_136.jpeg)

![](_page_51_Picture_137.jpeg)

## **ALGORITHM - リバーブ・アルゴリズム・ セクション**

• 左マウスボタンで 9 つのリバーブ・タイプのいずれかを選択します。

#### **FABRIK LIVE 1/2 - FABRIK ライブ 1 / 2**

生音を収録したソースは、多くのバックグラウンド・ノイズを含むことが あります。この様なソースに対しては、スムーズなディスクリート・リバ ーブでは効果が埋もれてしまうため、よりブライトで粒子の粗いリバーブ が要求されます。Live リバーブは、この様な用途に適しています。まずは ミディアムからロングのリバーブ・タイムから始め、効果を確認してみて ください。Live リバーブは、クリアでピンポイントなリバーブが必要とさ れるヴォーカルや楽器に対しても優れています。様々な種類のソースでお 試しください。その結果に驚かれるかも知れません。

Studio Konnekt 48 は、Live リバーブを 2 バリエーション搭載しています。 お好みに合わせてご使用ください。

#### **FABRIK HALL - FABRIK ホール**

多くのユーザーは、ソースが元から持つキャラクターを維持することに重 点を置くため、ラージなリバーブを避ける傾向にあります。Hall リバーブ は、ソースの特徴を維持しながら、ラージ・ホールの自然な空間を加えま す。このリバーブは幅広いスタジオ・アプリケーションで使用できる高い 汎用性を持ち合わせており、ほとんどのヴォーカル素材において、多くの 他機種に比べて優れた結果をもたらします。

#### **FABRIK PLATE - FABRIK プレート**

過去へ、ようこそ! 昔は、リバーブの効果を得るために、残響を持ったスプ リングや大きい金属のプレートを使用していました。Plate リバーブは、 名称通り、プレート・タイプのリバーブをエミュレートします。打楽器を 扱う際に要求される、ブライトで軽めの拡散するリバーブが必要とされる 用途に適しています。

#### FABRIK CLUB - FABRIK クラブ

このリバーブは、ギターやボーカルに焦点を合わせたい場合の処方箋と言 えます。ミディアム・サイズのクラブをエミュレートし、ソースに広がり のある親密感の高い質感を与えます。ギターにリバーブを与えたい、しか

しスタジアム級のサウンドは避けたい、と言った状況にも最適です。ギタ ー以外にも、ヴォーカルやホーンなどにも良好な順応性を持ちます。

#### **FABRIK ROOM - FABRIK ルーム**

比較的小さい室内空間を想定しています。この様な空間では、吸音率の高 い内装と、壁紙の張られた壁面や窓・家具等による反射音の組み合せが、 特有の残響特性を形成しています。

#### **FABRIK BOX - FABRIK ボックス**

小さいボックス状の空間による反射パターンを再現することに長けたアル ゴリズムです。100% ドライの直接的なサウンドでは行き過ぎと感じられ る場合に、微妙な距離感を与えることができます。

#### **FABRIK AMBIENT - FABRIK アンビエント**

空間のサイズを決定づける初期反射音に重点を置いたデザインです。ドラ イな素材に部屋の空気感のみを足したい場合などに最適です。「空間のサイ ズ」と「アンビエンス」をキーワードに、様々な設定を試してみてくださ い。

#### **FABRIK SPRING - FABRIK スプリング**

ビンテージのギターアンプに搭載されていたスプリング・リバーブなど、 古いスプリング・リバーブのサウンドをシミュレートします。

## *FABRIK R STUDIO*

![](_page_53_Picture_1.jpeg)

## **TWEAK - 操作セクション**

パラメータの操作は、このセクションで行います。パラメータは 4 つのレ イヤー(ページ)に分かれています。

**TIME - Reverb(リバーブ・タイム) COLOR - Color(カラー) MOD - Modulation(モジュレーション) LEVEL - Distance/Level(距離/レベル)**

パラメータの値は、次の方法で変更できます。

- まずは、TIME / COLOR / MOD / LEVEL いずれかの駒をクリック することにより、パラメータを選択します。次に、駒を任意の方向にド ラッグすると、パラメータの値が変更されます。極めてシンプルな操作で、 パラメータを操作できます。
- 下部に表示されるパラメータ値のフィールドをクリックしながらポイン ターを上下させることにより、値を変更することも可能です。
- パラメータの値フィールドをダブルクリックした後にキーボードから数値 を直接入力することも可能です。

![](_page_53_Picture_9.jpeg)

## **メーター・セクション**

下のリストは、IN / OUT メーターのレベル分布を dBFS で示します。メ ーターの単位は、より正確な表示が必須である 0dBFS 及び-18 /- 20 /-24dBFS 近辺などのキーとなる値に重点が置かれています。

#### **O/L - オーバーロード・インジケーター**

内部オーバーロードは、IN / OUT メーター間にある O/L インジーケータ ーで示されます。特定の極端なパラメータ設定では、IN レベルが適当な値 であっても内部オーバーロードが生じる場合があります。この場合は、 LEVEL IN / OUT パラメータでオーバーロードを回避します。

![](_page_53_Picture_266.jpeg)

## **TIME - リバーブ・タイム・ページ**

![](_page_54_Picture_2.jpeg)

#### **Decay - ディケイ**

設定レンジ: 10ms ~ 20s

リバーブの長さを調節します。リバーブのディフューズ・フィールドが約 60dB 減衰するのにかかる時間を指定します。

#### **PreDelay - プリディレイ**

設定レンジ: 0~100ms

ドライ信号とリバーブ処理の間に挿入される短いディレイです。プリディ レイは通常、ソースの信号をリバーブと分離させ、クリアさを保つ目的で 使用されます。

**MOD - モジュレーション・ページ**

![](_page_54_Picture_10.jpeg)

本アルゴリズムは、リバーブのディフューズ・フィールドが極力スムーズ でナチュラルに仕上がる様に設計されています。場合によって、ディフュー ズ・フィールドにモジュレーションを施すことにより、リバーブが全体の サウンドにより馴染む様になります。モジュレーションは、リバーブの質 感を変更・調節する用途にも使用できます。

#### **Rate - レート**

設定レンジ: ± 25 モジュレーションの速度を調節します。

#### **Depth - デプス**

設定レンジ: ± 25 モジュレーションの深さを調節します。

![](_page_55_Picture_2.jpeg)

Color はリバーブのディフューズ・フィールドの周波数バランスをより細 かくコントロールするためのパラメータです。リバーブのレベルを変更す ることなくリバーブ成分を目立たせたい、といった場合に HiColor を若干 上げてみてください。

#### **Low Color - ロー・カラー**

ディケイ成分の低域のカラーを調節します。

#### **Hi Factor - ハイ・ファクター**

Hi Color パラメータで選択した周波数帯をエンハンス、またはアッテネート します。

#### **Hi Color - ハイ・カラー**

ディケイ成分の高域のカラーを調節します。焦点を当てる周波数帯を選択し ます。

## **COLOR - カラー・ページ LEVEL - 距離/レベル・ページ**

![](_page_55_Picture_11.jpeg)

Dry (ドライ) / Early (初期反射) / Reverb (リバーブ) のバランスは、 ソースの距離感を定義します。ドライ信号が少ない程、聴感的な距離は増し ます。Early と Reverb の相対的なバランスは、リバーブ全体の空間の特性 とリバーブのディフューズ・フィールドのバランスを決めます。

Kill Dry を選択すると、Dry Level が Off に固定されます。Kill Wet を選択す ると、Early と Reverb レベルが Off に固定されます。

#### **Dry - ドライ**

設定レンジ: Off、-24dB ~ 0dB ドライ信号のレベルを指定します。

#### **Early - 初期反射**

設定レンジ: Off、-24dB ~ 0dB 初期反射は、リバーブの空間の特徴を司る成分です。ここで、初期反射のレ ベルを指定します。初期反射とディフューズ・フィールドのバランスを調節 します。

**Reverb - リバーブ** 設定レンジ: Off、-24dB ~ 0dB リバーブのディフューズ・フィールドのレベルを指定します。

## **その他のパラメータ**

**Bypass - バイパス** プラグイン全体をバイパスします。

#### **Level In / Out - IN/OUT レベル**

入力レベルレンジ: -24 ~ 0dB Hカレベルレンジ: -24~+12dB

アルゴリズムの入出力レベルを指定します。内部オーバーロードを示す O/L インジケーターが点灯する場合は、ここでレベルを調節します。

#### **Meters - メーター**

入出力メーターです。最善の音質を維持するには、In メーターがクリップす ることなく極力 0dB に近い状態を保つ様にしてください。

#### **Kill Dry/Kill Wet - キルドライ/キルウェット**

リバーブは、インサートとセンド・エフェクトのいずれかとして使用できま す。一般的には、バス上のセンド・エフェクトとして使用し、各チャンネル からバスに対して信号を送ります。センド・エフェクトとして使用する場合、 Kill Dry が On の状態(ディフォルト設定)で使用します。インサートで使用 する場合はドライ信号を通過させる必要がありますので、Kill Dry は Off にし ます。

## **ROUTING - ルーティング・モード**

ROUTING(ルーティング)ドロップダウン・メニューで、2 つのルーティ ング・モードのいずれかを選択できます。

ROUTING | PLUG-IN MODE | | | | AT . . . . . . . . . . . . . . . . . . **INTERNAL** V PLUG-IN MODE

PLUG-IN MODE(プラグイン・モード)- Fabrik R を VST プラグインとし て使用する場合のモードです。

INTERNAL(インターナル・モード)- Fabrik R プラグインを VST 対応のホ スト・プログラムなしで使用する場合のモードです。

### 例*:*

**FAR** 

レコーディング時にプラグイン・モードを使用すると、リバーブに若干のデ ィレイが生じます。このディレイの長さは、選択されているバッファー・サ イズに依存します(SYSTEM SETTINGS ページ)。リバーブはセンド・エフ ェクトとして使用されるため、Fabrik C の様に信号全体を処理するものとは 異なり、このディレイは気づかない場合がほとんどでしょう。この理由で、 レコーディングとミックス時両方において、Fabrik R はプラグイン・モード で使用することをお勧めいたします。

Studio Konnekt 48 は、優れたフィルタリング・エフェクトを行う ResFilter プラグインを搭載しています。レゾナンスと 6 / 12 / 24 dB のスロープ選択可能 な特性を駆使することにより、過激なサウンドを得られます。インター・コミュニケーション・バス機能により、一つのプラグインから複数のプラグインやパラメ ータを操作したり、二つのプラグインの間でクロスフェードを行うことができます。

#### **基本操作**

ResFilter は Fabrik プラグインとは異なり純粋な VST フィルターとして機能し、TC Near コントロールパネルからは開けません。

- フィルター・タイプ(ローパス/ハイパス)とスロープを選択します。
- レゾナンスの量を調節します。レゾナンスは、フィルターのカットオフ周波数で発生します。6dB のスロープ設定では、レゾナンスは生じません。
- ResFilter はエンベロープ・フォロワーを搭載しています。反応はデプス/アタック/ディケイ・タイムで調節できます。アタックとディケイ・タイムはエンベ ロープ・フォロワーの反応の速度を調節します。デプスはモジュレーションの量を調節します。プリセットを試すことにより、様々な設定によってどう音が変 化するかを確認できます。

![](_page_57_Picture_86.jpeg)

#### **INSTANCE NAME - インスタンス名**

![](_page_58_Picture_2.jpeg)

ResFilter は同時に複数起動できるため、起動したインスタンス毎に名称を与 えることができます。フィールドを選択し、名称をタイプします。

### **FILTER - フィルター**

**Cutoff - カットオフ**

選択したフィルター・タイプ(ローカット/ハイカット)のカットオフ周波 数を設定します。

#### **Resonance - レゾナンス**

選択したフィルター・タイプ(ローカット/ハイカット)のカットオフ周波 数を設定します。

選択したローカット/ハイカット・フィルターの直前で周波数のブーストを 行います。設定値が高い程、効果は強調されます。レゾナンスの単位は、パ ーセントで指定します。

![](_page_58_Picture_10.jpeg)

![](_page_58_Picture_11.jpeg)

大音量で極端な設定を使用すると、スピーカーを破損する可能性が ありますので、ご注意ください。

#### **TYPE & SLOPE - タイプ & スロープ**

TYPE では、LO-CUT(ローカット)と HI-CUT(ハイカット)のいずれか を選択できます。SLOPE では、フィルターの曲線を指定します。6 / 12 / 24 dB のいずれかを選択できます。値が大きい程、曲線は急になります。

![](_page_58_Picture_15.jpeg)

![](_page_58_Picture_16.jpeg)

6dB スロープ 24dB スロープ

### **OUTPUT - アウトプット**

SOFTSAT セクションでは、レゾナンス・フィルターの出力をドライブさせ ることができ、ウォームでアナログ・ライクな歪みが得られます。

**SoftSat On/Off - SoftSat オン/オフ** SoftSat セクションをオン/オフします。

**Damp - ダンプ** 高周波数のアッテネーションをオン/オフします。

**Mute - ミュート** ResFilter をミュートします。ミュートの状態でも、ソースの信号は出力に送 られます。

**Drive - ドライブ** 設定レンジ: -100 ~ 100 SoftSat によるドライブの量を指定します。

**Output - アウトプット** 設定レンジ: -100 ~ 100 出力レベルを設定します。

### **COMMUNICATION - コミュニケーション**

COMMUNICATION セクションでは、複数起動した ResFilter プラグインの 間でパラメータの変化を送受信することができます。ResFilter プラグインを 複数起動している場合、一つのプラグインから起動している他の ResFilter プラグインのパラメータをコントロールすることができます。

コミュニケーション機能は、同じパラメータ・タイプに制限されることは なく、異なるパラメータ・タイプの間でも行えます。例えば、カットオフの パラメータから他のインスタンスの出力レベルをコントロールする、と言っ たことも可能です。

COMMUNICATION セクションのパラメータは次の通りです。

#### **PARAMETER - パラメータ**

![](_page_59_Picture_6.jpeg)

コミュニケーション機能の元となるパラメータを選択します。ここで選択 したパラメータが、他のインスタンスのパラメータをコントロールすること となります。

#### **ROLE - 役割**

![](_page_59_Picture_9.jpeg)

インスタンスの役割を設定します。MASTER(マスター)を選択すると、 そのプラグインはコミュニケーション情報の送信元となります。SLAVE (スレーブ)に設定されたプラグインは、マスター側から送信された操作情報 を受信します。すなわち、マスターとスレーブの関係は、マスターがスレー ブをコントロールする、ということとなります。

#### **TARGET PARAMETER - ターゲット・パラメータ**

![](_page_59_Picture_12.jpeg)

ターゲットとなる、スレーブ側(他のインスタンス)でコントロールされる パラメータを指定します。

#### **SEND CURVE - センド・カーブ**

![](_page_59_Picture_15.jpeg)

マスター・パラメータを変更した際に、スレーブのパラメータがどう反応す るかを指定します。例えば、スレーブ側はマスター・パラメータとは逆の曲 線で反応する、と言った指定が可能です。

#### **RANGE - レンジ**

![](_page_59_Picture_18.jpeg)

ターゲット・パラメータが変更される際の上限・下限を指定します。左右の ハンドルをドラッグするか、数値のフィールドをクリック(左マウス)-ドラッグすることで数値を変更できます。

複数のインスタンスでオートメーションを行う際の例をいくつか紹介します。

例*: 2* つのトラック間でのクロスフェード

- トラック A と B 二つに対して、それぞれ ResFilter プラグインをイン サートします。
- トラック A の Cutoff パラメータを、トラック B に送ります。
- クロスフェード型のフィルター・カーブを選択します。
- これで、トラック A のカットオフを落とすと、トラック B のカットオフ は上がります。

#### 例*:* 複数のトラックのフィルターをコントロールする

32 トラックのミックスを行っているとします。全トラックのフェードアウト

- を、レベルではなくカットオフで行いたいとします。
- 全トラックに ResFilter をインサートします。
- 最初のトラックの ResFilter が Cutoff を送信する様に他のトラックの ResFilter が受信する様に設定します。
- これで、最初のトラックのカットオフをオートメーションするだけで、 全トラックのカットオフが追随します。

## *KONNEKT* **チューナー**

Studio Konnekt 48 は、弦楽器用に多彩なモードを備えた、優れたチューナーを内蔵しています。チューナーの設定を表示は TUNER ページで行います。チューナ ーの表示を、Studio Konnekt 48 本体のライト・リング側で行わせることも可能で、これはスタンドアロンでの使用時に便利です。

#### **TUNER - チューナー・ページ**

TC Near コントロールパネルにある TUNER ページの表示例は次の通りです。

![](_page_61_Figure_4.jpeg)

#### **1 チューナー表示**

STROBE MODE (ストロボ・モード)時: 3つの LED が常に点灯します。音程が低すぎる場合には LED が右から左へ、音程が高すぎる場合には LED が左か ら右へと流れます。

NORMAL MODE (ノーマル・モード)時:音程が正確になると、緑の LED 3 つがセンター・ポジションで点灯します。

#### **2 音程表示**

表示される音程は、選択された SCALE (スケール・モード) が反映されます。(8) の解説をご参照ください。

#### **3 STROBE - ストロボ・モード・セレクター**

STROBE (ストロボ) とノーマル・モードを切り替えます。

STROBE モード: 3 つの赤い LED が、音程が低い場合には左へ、高い場合は右へと流れます。

![](_page_62_Picture_4.jpeg)

チューニングがずれている場合(クロマチック・スケール・モード時) チューニングが合っている場合(*C major* スケール・モード時)

![](_page_62_Picture_6.jpeg)

#### **4 ライト・リングへのアサインメント**

Konnekt のフロントパネルにあるライト・リングでチューナー表示をさせたい場合に選択します。スタンドアロンでの使用時等に便利です。

**5 PLAY TONE - トーンを再生**

基準トーンに対してチューニングを行いたい場合に使用します。選択した基準ピッチ(ディフォルトでは 440 Hz)に対応した「A」の音程を再生します。

トーンのレベルは、PLAY TONE ボタンの下にあるスピーカーのハンドルを移動することにより調節できます。ライト・リングへのアサインメントが ON の 場合、SOURCE LEVEL エンコーダーで基準トーンのレベルを調節できます。

**6 PITCH - ピッチ**

基準ピッチを指定します。設定レンジは 438 ~ 445 Hz、ディフォルト値は 440 Hz です。

**7 MUTE - ミュート**

チューナーの出力をミュートします。視覚のみでチューニングしたい場合に選択します。

**8 SCALE - スケール・モード**

ドロップダウン・メニューで、次の選択肢からスケールを選択します。

![](_page_62_Picture_19.jpeg)

# **付録** *- ASIO* **チャンネル名**

選択されているサンプルレートに応じた ASIO チャンネルの分配表です。

![](_page_63_Picture_325.jpeg)

![](_page_64_Figure_1.jpeg)

## **付録** *- FAQ* **付録** *- DICE*

#### **TC Near がコンピュータのスタンバイ・モードを阻害する場合**

コンピュータをスタンバイ・モードにする前に、TC Near コントロール パネルを閉じてください。コンピュータは、機種によってスタンバイとハイ バネーションの扱いが異なります。コンピュータを再度つけた際にオーディ オ・インターフェイスの安定性が損なわれるのを防ぐために、TC Near コン トロールパネルは事前に閉じる必要があります。多くの場合は、Cubase や Logic 等のホスト・アプリケーションも閉じる必要があります。

### **キーボード・ショートカット**

**キーボード・ショートカットでページの切り替えを行えます。**

![](_page_65_Picture_258.jpeg)

Konnekt は、TC Applied Technologies 社の最新 DICE II™ デジタル・イン ターフェイス・チップを採用しています。DICE II™ チップは、極めて安定 したデジタル・クロックを搭載し、機器全体を通してジッター・フリーな シグナルフローを確保します。

デジタルの音質は、単純な「音質」だけで語れるものではなく、安定した デジタル・クロックが音質に極めて重要な要素となります。

DICE II チップは JET™ テクノロジーを内蔵し、外部デジタル・ソースから の信号を完璧にアラインすることが可能です。対応する全てのデジタル・ フォーマットでアラインメントを取ることにより、最大限まで信号の質を 維持します。

JET(特許申請中)は、TC のフラッグシップ機である System 6000、EQ Station、AIR スピーカーなどの技術を元に、次世代ジッター・エリミネー ションとシンク・ハンドリングを行います。

DICE II™ は、長年の研究と、放送業界やスタジオ等のプロフェッショナル 市場に向けた製品の開発の歴史により得られたノウハウを投入した、 S/PDIF / ADAT / 1394 / AD/DA 用にデザインされた高パフォーマンスの デジタル・インターフェイスです。

DICE II™ ハードウェア・ベース FireWire オーディオ・ストリーミング・ エンジンは、高い信頼性とパフォーマンスを両立し、ストリーミングの チャンネル数に影響されることなくその性能を発揮します。

# **ファームウェア・アップデート** *&* **ディフォルト復帰**

## **VERSIONS - バージョン**

コントロールパネルと Firewire ドライバーのバージョンについての情報を 表示します。

#### **CHECK FOR UPDATES - アップデートの確認**

- コンピュータがインターネット接続されている場合、「CHECK FOR UPDATES」をクリックすることによりアップデートを確認できます。 www.tcelectronic.com の Konnekt 製品ページに移動します。
- 「Click here to download the latest version」(最新ヴァージョンを ダウンロードするにはここをクリックしてください)をクリックし、 フル・インストーラをダウンロードします。
- インストーラを走らせます。

#### **ファームウェアのアップデート**

- インストーラを走らせると(上記参照)、ハードディスクの TC Near フォルダにファームウェアの最新版がインストールされます。
- セットアップ内に接続されている各 Konnekt 機のファームウェアを アップデートしなければなりません。
- アップデートしたいユニットの ABOUT ページに移動します。

#### 例*:*

![](_page_66_Picture_12.jpeg)

• 「UPDATE FIRMWARE」(ファームウェアのアップデート)を選択 すると、ファームウェアの含まれるフォルダに移動します。

例*:*

![](_page_66_Picture_196.jpeg)

- 一番高い番号の「xxx.bin」ファイルが最新のファームウェアとなります ので、選択します。
- 「Open」(開く)を選択し、ファームウェアがアップロードされるのを 待ちます。

### **RESET TO DEFAULT - ディフォルトにリセット**

「RESET TO DEFAULT」(ディフォルトにリセット)機能は、選択した Konnekt 機を、現在のソフトウェアのディフォルト設定に戻します。

![](_page_66_Picture_20.jpeg)

以前のソフトウェア・ヴァージョンに回帰することはありません。 プリセットに影響は及ぼしません。

## **付録** *-* **仕様及び性能**

#### デジタル入出力

フェンジンコン<br>コネクター (S/PDIF) · ニュン・<br>フォーマット (S/PDIF / TosLink):

コネクター(ADAT® / TosLink): フォーマット(ADAT®):

コネクター(Word Clock IO):

FireWire (フォーマット): FireWire (チャンネル): デジタル IO エンジン:

#### クロック & ジッター 内部サンプリングレート:

内部クロック精度: 外部サンプルレート:

ジッター・リジェクション・エンジン: ジッター・リジェクション・フィルター: DIO インターフェイス・ジッター: AD/DA コンバージョン・ジッター: デジタル出力フェーズ (スタンドアロン、ならびにネットワーク経由): 入力スリップ·サンプル耐久性 (全 DI): 処理遅延 DIO @ 192/96/48 kHz: 周波数特性 DIO:

#### ライン・インプット 5 ~ 12 チャンネル

コネクター: インピーダンス、バランス/アンバランス: 最大入力レベル(PAD 含む): THD: ダイナミックレンジ: 周波数特性: クロストーク:

#### ADC A/D コンバージョン:

A/D 変換遅延 @ 192/96/48 kHz:

マイク・インプット、1 / 2 / 3 / 4 チャンネル

コネクター: 感度フルレンジ パッド ON/OFF: トータル・プリアンプ・ゲイン: インピーダンス、パッド ON/OFF: NF @ Rg = 150 ohm、最大ゲイン: EIN @ Rg = 150 ohm、最大ゲイン: THD、最小ゲイン: ダイナミックレンジ、最小ゲイン: クロストーク:

#### インストゥルメント・インプット、 1 / 2 / 3 / 4 チャンネル

コネクター: 感度レンジ: トータル・プリアンプ・ゲイン: インピーダンス: THD、最小ゲイン: ダイナミックレンジ、最小ゲイン: クロストーク:

RCA  $7\pi$   $\lambda$  75 Ω  $S/PDF (24 F y k)$ , IEC 958. Pro ステータスビット オプチカル・パイプ 8 チャンネル @ 48 kHz、 8 チャンネル SMUX @ 96 kHz BNC、75 Ω、1 x Fs、2.5 Vpp ターミネ イト、ライジング・エッジ・レファレンス IEEE 1394a, S400, IEC 61883 30(DAW 行き)、28(DAW から) TC DICE II、全 IO フォーマット

44.1 kHz、48 kHz、88.2 kHz、96 kHz、 176.4 kHz、192 kHz +/- 30 PPM 43 ~ 193 kHz、全レート時にジッター・ リジェクション有効 TC DICE II 内蔵 JET™ technology < -3 dB @ 10 Hz, < -100 dB @ 600 Hz  $< 1$  ns peak, BW: 700 Hz  $\sim 100$  kHz  $<$  42 ps RMS, BW: 100 Hz  $\sim$  40 kHz

サンプル周期の < 0.5% -<br>-<br>サンプル周期の +50%~-50%  $0.09 / 0.19 / 0.38$  ms  $DC \sim 23.9$  kHz 0.01 dB @ 48 kHz

1/4" TRS ジャック (バランス) 20 k Ω/ 25 k オーム +13 dBu または +25 dBu  $\le$  -90 dB (0.003%) @ 1 kHz. -1 dBFS  $< -101$  dB (A), 20 Hz  $\sim$  20 kHz  $+0$ /-0.5 dB, 20 Hz  $\sim$  20 kHz  $<$  -95 dB, 20 Hz  $\sim$  20 kHz

24 ビット、128x オーバーサンプリング・ ビットストリーム  $0.15 / 0.3 / 0.61$  ms

Neutrik コンボ(XLR)  $-10$  /  $+10$  dBu  $\le$   $-52$ / $-32$  dBu 62 dB 2000 / 1300 オーム  $<$  3 dB  $< -128$  dBu < -95 dB (0.002%) @ 1 kHz, -1 dBFS  $< -106$  dB $(A)$ , 20 Hz  $\sim$  20 kHz  $<$  -75 dB, 20 Hz  $\sim$  20 kHz

Neutrik コンボ(1/4" TRS ジャック) -25 dBu <> +17 dBu 42 dB 1 M Ω  $\le$  -93 dB (0.002%) @ 1 kHz, -1 dBFS  $< -105$  dB $(A)$ , 20 Hz  $\sim$  20 kHz  $\leq$  -90 dB, 20 Hz  $\approx$  20 H<sub>z</sub>

#### ライン・アウトプット、5 ~ 12 チャンネル

....<br>コネクター インピーダンス: 最大出力レベル: THD: ダイナミックレンジ: 周波数特性: クロストーク:

#### メイン・アウトプット、1/2 チャンネル

コネクター: コネック<br>インピーダンフ: 最大出力レベル: THD: ダイナミックレンジ: 周波数特性: クロストーク:

#### DAC D/A 変換

D/A 変換遅延 @ 192 / 96 / 48 kHz:

#### ヘッドホン・アウトプット、3/4 / 11/12 チャンネル) コネクター:

インピーダンス: 最大出力レベル: THD: ダイナミックレンジ: 周波数特性: クロストーク:

40 Ω負荷時パワー 600 Ω負荷時パワー

#### EMC 準拠基準:

安全 ーー<br>淮圳其淮·

環境 動作環境温度: 保存環境温度: 湿度:

#### コントロール・インターフェイス MIDI:

FireWire (DAW):

#### 一般 寸法:

重量:  $+$   $+$   $+$ 

PPM メーター(1 ~ 4 チャンネル): ステレオ PPM(5 ~ 12 チャンネル): 電源: FireWire バスパワー:

### 消費電力:

保証:

1/4" TRS ジャック、バランス/アンバランス  $1000$  $+13$  dBu  $\le$  -95 dB (0.002%) @ 1 kHz, -1 dBFS  $<$  -103 dB (A), 20 Hz  $\sim$  20 kHz  $+0$ /-0.3 dB, 20 Hz  $\sim$  20 kHz  $< -90$  dB, 20 Hz  $\sim$  20 kHz

XLR バランス 100 Q +13 dBu(アナログ・ゲイン・スケール)  $\le$  -93 dB $(0.002\%)$  @ 1 kHz. -1 dBFS  $< -103$  dB $(A)$ , 20 Hz  $\sim$  20 kHz  $+0$ /-0.1 dB, 20 Hz  $\sim$  20 kHz  $< -99$  dB, 20 Hz  $\sim$  20 kHz

24 ビット、128 x オーバーサンプリング・ ビットストリーム  $0.1 / 0.2 / 0.4$  ms

#### 2 x 1/4" TRS ジャック(ステレオ)  $800$ +18 dBu(アナログ・ゲイン・スケール)  $\leq$  -90 dB $(0.003\%)$  @ 1 kHz, -1 dBFS  $< -101$  dB $(A)$ , 20 Hz  $\sim$  20 kHz  $+0$ /-0.2 dB, 20 Hz  $\sim$  20 kHz  $<$  -90 dB, 20 Hz  $\sim$  20 kHz

200 mW 93 mW

#### EN 55103-1 and EN 55103-2, FCC part 15, Class B, CISPR 22, Class B

IEC 60065, EN 60065, UL6500 and CSA E60065 CSA FILE #LR108093

 $0^{\circ}$  C  $\sim$  50° C (32° F  $\sim$  122° F)  $-30$ ° C ~ 70° C (-22° F ~ 167° F) 最大 90%(結露なきこと)

In/Out: 5 ピン DIN IEEE 1394a, IEC 61883

483 x 44 x 185 mm (19" x 1.75" x 7.3" ) 2.5 kg(5.5 lb.) アノダイズ・アルミニウム・フロント プレートならびにコーテッド・スチール・ バック/トップ・プレート 6 LED(モノ・チャンネル毎) 。<br>6 IED (ステレオ・チャンネル毎) 90 ~ 240 VAC、50 / 60 Hz (自動選択) 非対応  $<$  25 W

1 年